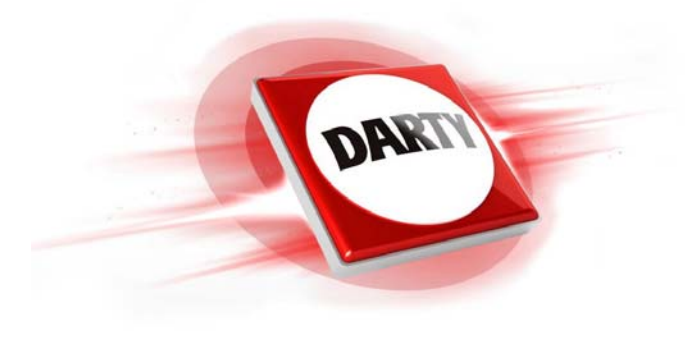

**MARQUE: REFERENCE: CODIC: HYPER X CLOUD 2 ROUGE 4413881**

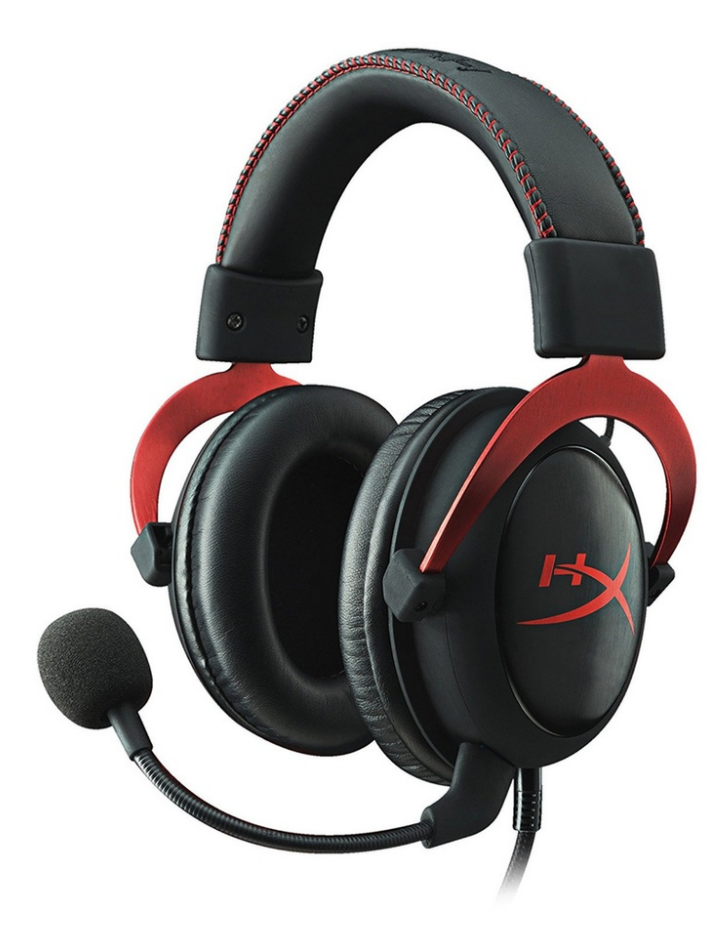

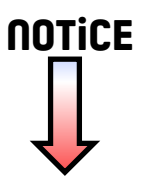

# User Manual

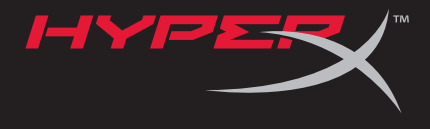

## HyperX Cloud II Headset

Find the language and latest documentation for your HyperX Cloud II Headset here.

## **HyperX Cloud II Installation Guide**

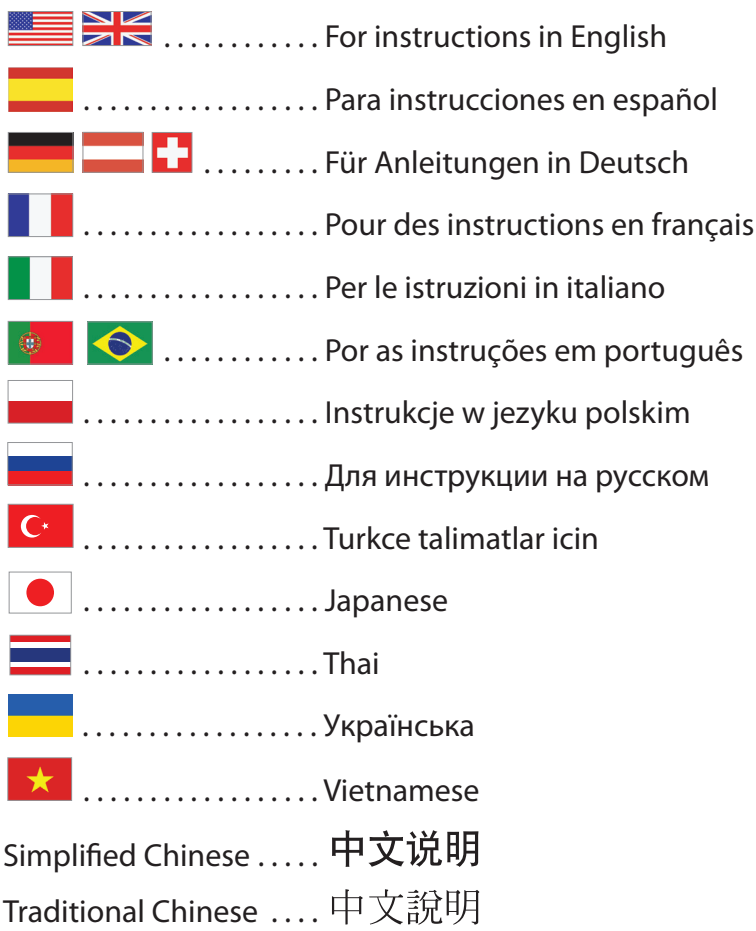

<span id="page-2-0"></span>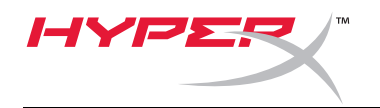

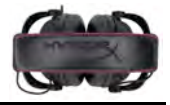

## **Casque-micro HyperX Cloud II**

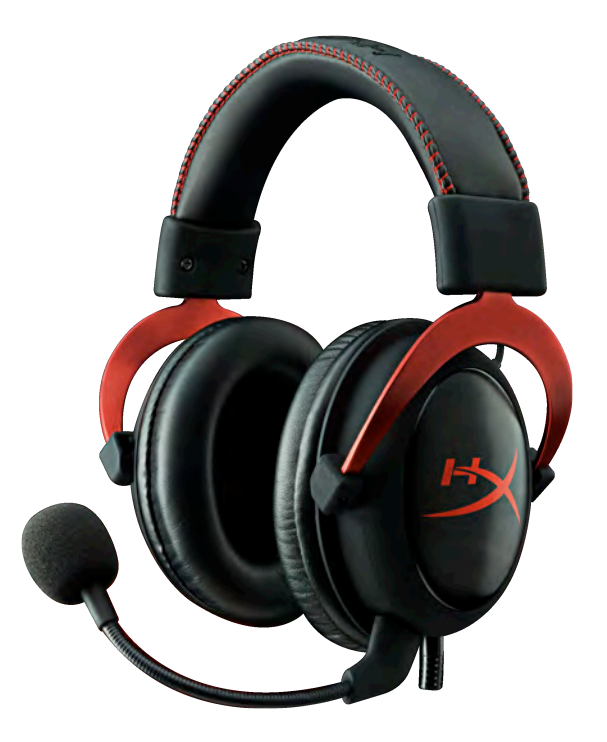

**Références : KHX-HSCP-GM (bronze) KHX-HSCP-PK (rose) KHX-HSCP-RD (rouge)**

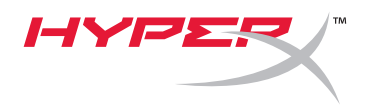

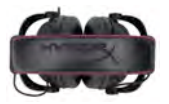

### **Introduction**

Optimisé pour le gaming professionnel, le casque avec micro HyperX Cloud (KHX-HSCP-xx) est un dispositif de communication de haute qualité qui offre un son, un style et un confort exceptionnels. Outre son arceau en cuir rembourré très confortable et réglable, il se distingue par le design de ses écouteurs fermés, la reproduction avancée des basses et des pertes acoustiques minimales. Le casque avec micro HyperX Cloud est compatible HiFi. Sa conception durable est adaptée aux environnements les plus exigeants et aux utilisations mobiles sur tablettes et smartphones.

## **Le produit inclut :**

- 1 casque avec micro HyperX Cloud II
- 1 microphone amovible (fixé au casque)
- 1 paire de coussinets en velours (rechange)
- 1 boîtier de commande USB
- 1 adaptateur pour avion
- 1 sac en maille

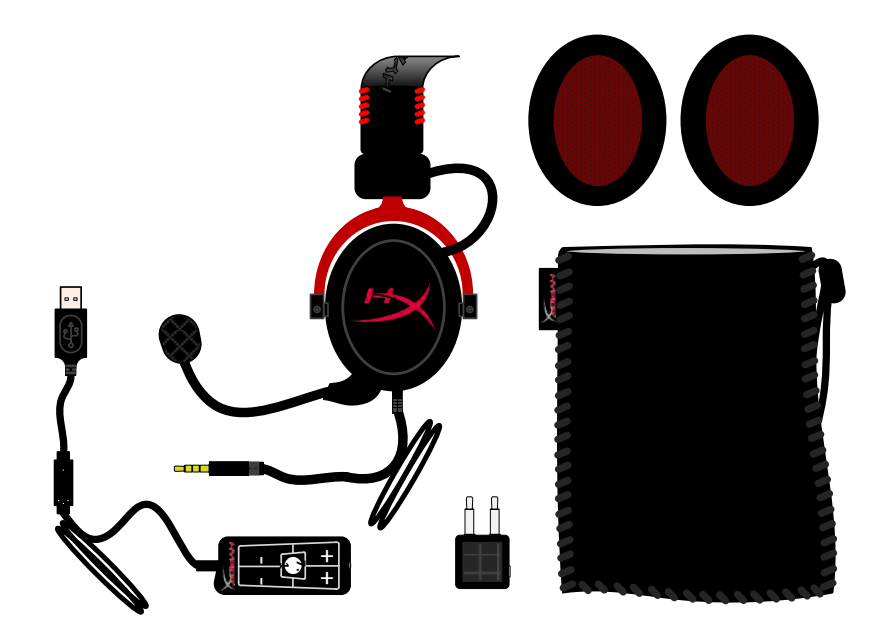

*Contenu du coffret*

## **Fonctionnalités :**

- Les transducteurs de 53 mm offrent une qualité Hi-Fi et un rendement audio suprême.
- Réponse en fréquence 15 25 KHz (écouteurs)
- Microphone amovible (facile et rapide à connecter/ déconnecter pour écouter de la musique)
- Fabrication en aluminium rigide, garantissant durabilité et stabilité
- Arceau en cuir rembourré ultra confortable et rembourrage en cuir sur les écouteurs
- Écouteurs fermés avec reproduction avancée des basses et fuite acoustique limitée

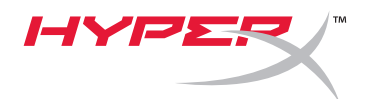

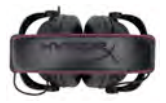

#### **Caractéristiques techniques :**

#### **Casque avec micro**

- Type de transducteur : Dynamique Ø 53mm avec aimants Neodynium
- Principe d'utilisation : Fermé
- Réponse en fréquence : 15Hz-25KHz (écouteurs)
- Impédance nominale : 60 ohm par système
- Niveau de pression acoustique nominal (SPL) : 98+/-3dB
- Distorsion harmonique totale (THD) : < 2%
- Puissance fournie : 150mW
- Fixation acoustique sur l'oreille : Circumaurale
- Réduction de bruit ambiant : environ 20 dBA
- Pression de l'arceau : 5 N
- Poids du microphone et du câble : 320g
- Type et longueur du câble : rallonge 1 m + 2 m
- Connexion : Prise casque mini stéréo (3,5 mm)

#### **Microphone**

- Type de transducteur microphone : Condensateur (électret arrière)
- Principe d'utilisation : Niveau de pression
- Diagramme polaire : Cardioïde
- Alimentation : AB
- Tension d'alimentation : 2V
- Consommation d'énergie : 0,5 mA max.
- Impédance nominale : ≤2,2 k ohm +/- 30%
- Tension de circuit ouvert à f = 1 kHz 20 mV / Pa
- Réponse en fréquence : 50 18 000 Hz (microphone)
- Distorsion harmonique totale (THD) : 2% à f = 1 kHz
- Niveau de pression acoustique max. (SPL) : SPL 105dB (THD ≤ 1,0% à 1KHz)
- Sortie microphone : -39+/-3dB
- Dimensions : 6\*5 mm
- Longueur de tige micro : 150 mm (col de cygne inclus)
- Diamètre de la capsule : 6 mm

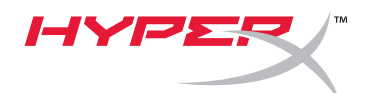

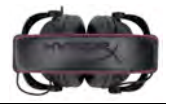

## **Présentation**

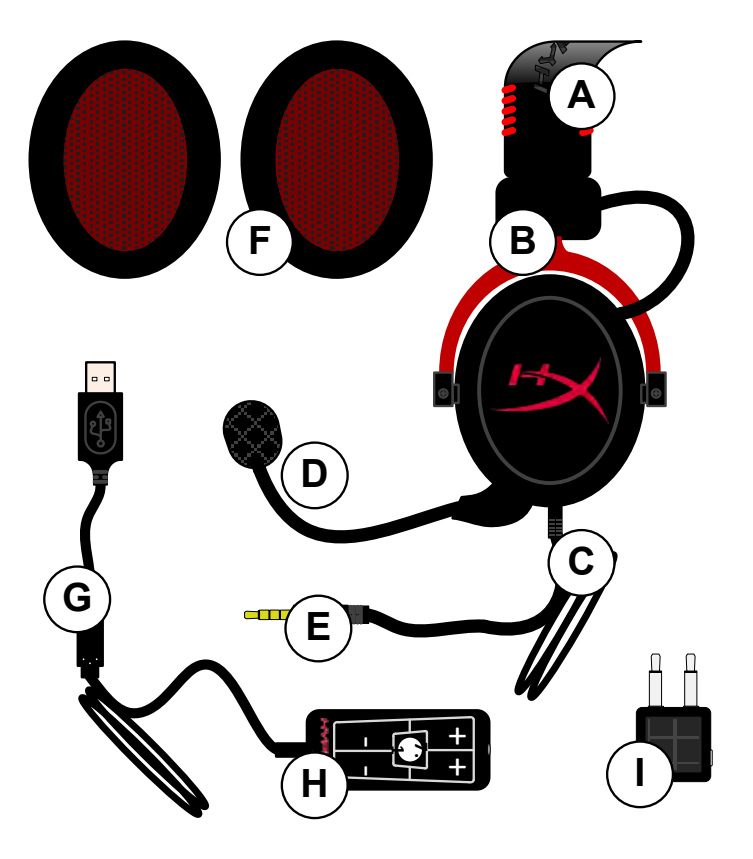

- **A.** Arceau en cuir avec logo HyperX
- **B.** Tige de réglage de l'arceau en aluminium
- **C.** Cordon fixe avec jack d'entrée 3,5 mm
- **D.** Microphone amovible avec tige réglable et condensateur
- **E.** Jack d'entrée audio 3,5mm
- **F.** Paire de coussinets d'écouteurs de rechange
- **G.** Cordon de boîtier de commande avec connecteur USB et boîtier de commande (lettre H)
- **H.** Boîtier de commande USB avec contrôle du volume et bouton audio 7.1
- **I.** Adaptateur pour avion avec jacks audio 3,5 mm et jack convertisseur

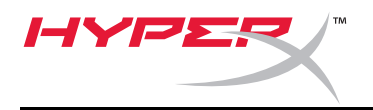

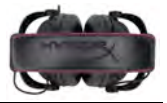

## **Utilisation sans boîtier de commande (Connexion directe)**

Connectez directement votre casque-micro à votre ordinateur, console de jeux, ou autre dispositif (téléphone ou tablette) doté d'un jack audio 3,5mm.

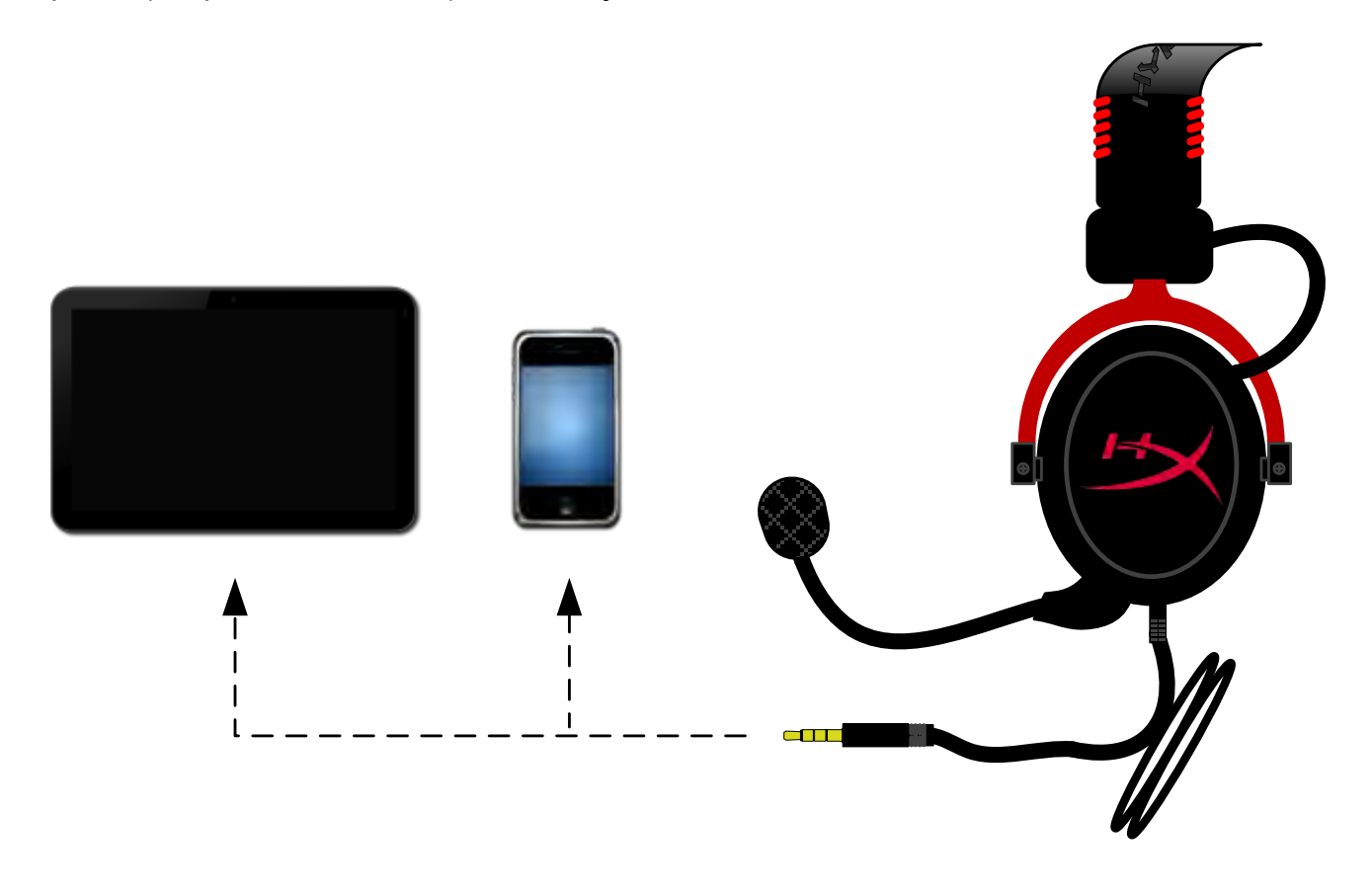

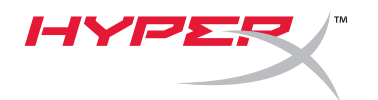

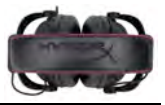

## **Utilisation avec boîtier de commande**

Connectez le jack audio 3,5mm du casque-micro au boîtier de commande USB. Le connecteur USB du boîtier de commande USB permet d'établir la connexion avec un ordinateur.

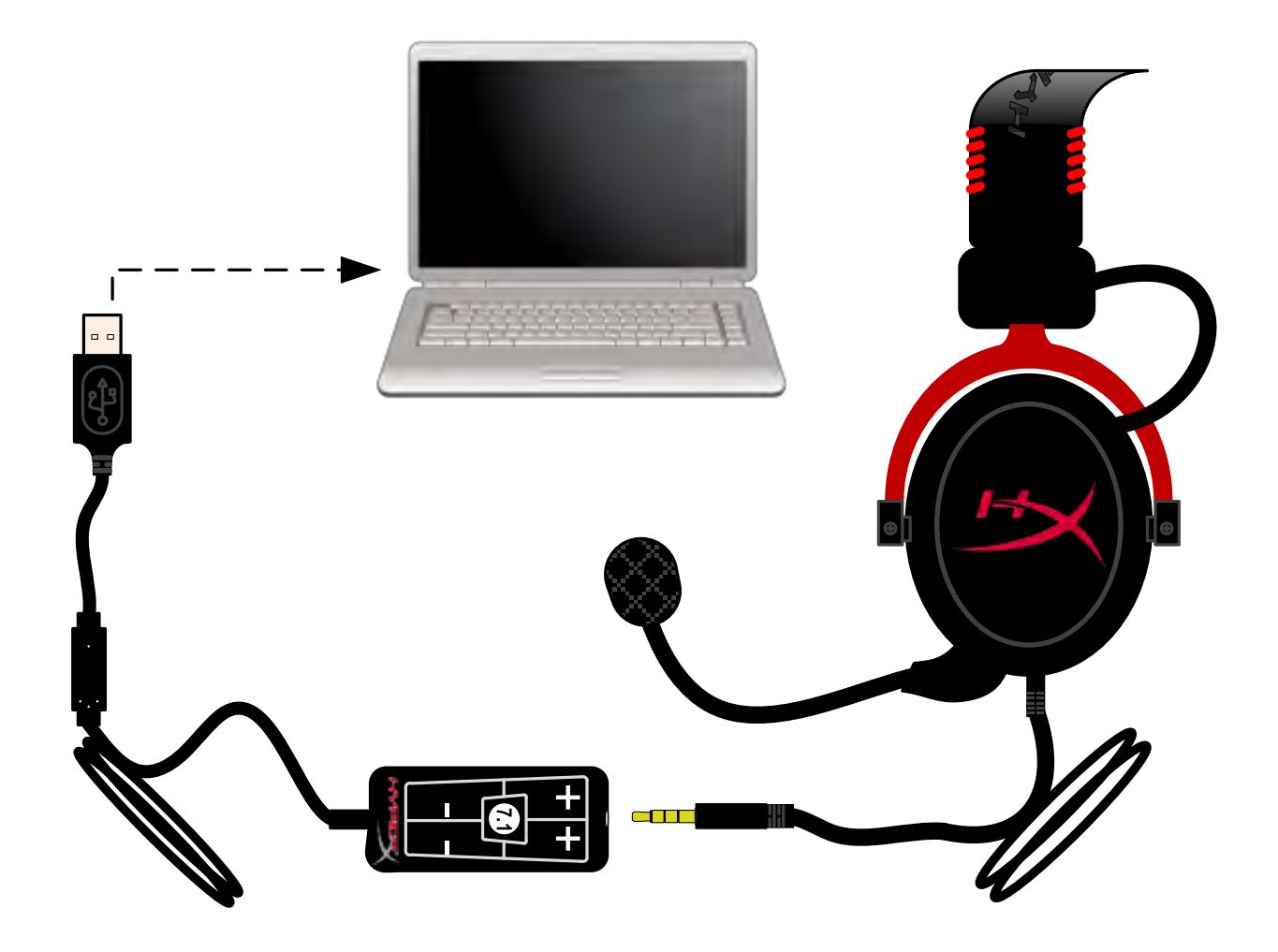

*Utilisation du boîtier de commande*

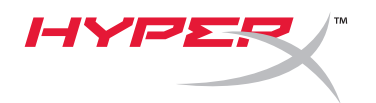

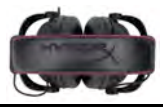

## **Pour définir le casque-micro HyperX Cloud II comme dispositif audio par défaut, suivez les instructions ci-dessous :**

Windows :

- 1. Ouvrez le panneau de configuration et sélectionnez *Matériel audio*, puis *Son*.
- 2. Si « *HyperX 7.1 Audio* » n'est pas actuellement le dispositif audio par défaut, cliquez avec le bouton droit sur cette option et sélectionnez « Définir comme périphérique par défaut ».
- 3. Un symbole vert est alors affiché à côté du dispositif audio par défaut.<br>dispositif audio par défaut.

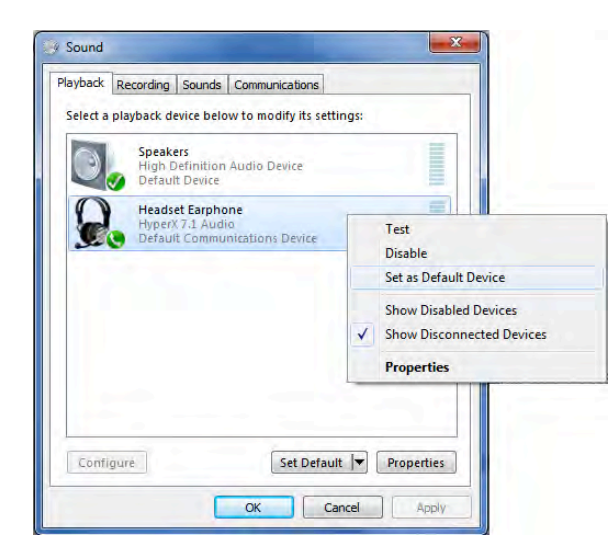

Figure 2 – Cliquez droit pour sélectionner le dispositif audio par défaut Figure 3 – Dispositif audio par défaut

Répétez ces étapes pour le micro du casque dans l'onglet « Enregistrement » (également situé dans la partie *Son* du Panneau de configuration.)

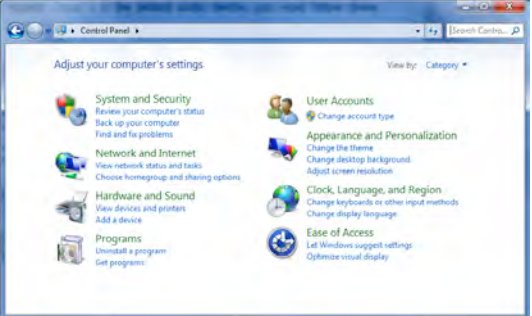

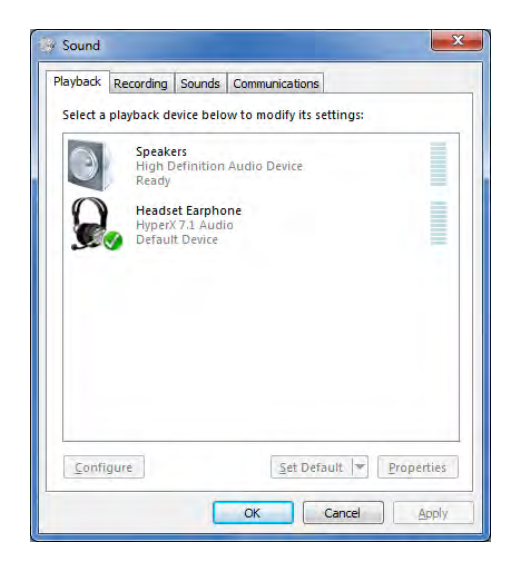

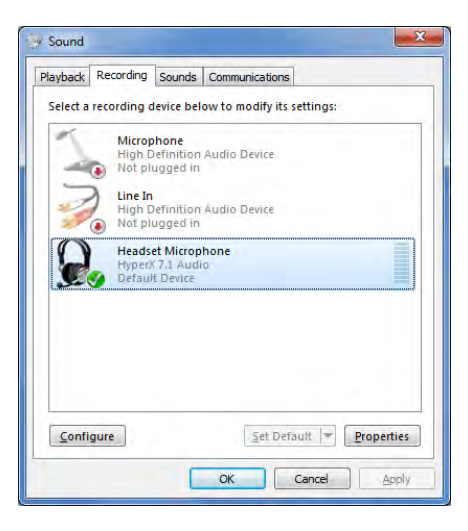

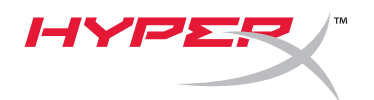

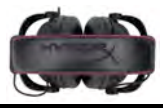

## **Pour définir le casque-micro HyperX Cloud II comme dispositif audio par défaut, suivez les instructions ci-dessous :**

Mac:

- 1. Cliquez sur le menu Apple et sélectionnez « *Préférences système* » dans le menu déroulant.
- 2. Dans « *Préférences système* », cliquez sur l'icône « Son ».
- 3. Cliquez sur l'onglet Entrée et sélectionnez « *HyperX 7.1 Audio »* comme dispositif d'entrée audio par défaut.
- 4. Cliquez sur l'onglet Sortie et sélectionnez « *HyperX 7.1 Audio »* comme dispositif de sortie audio par défaut.

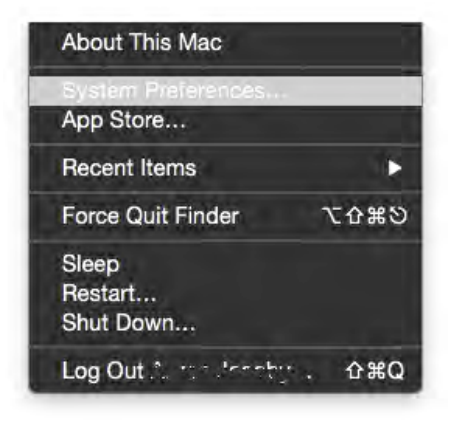

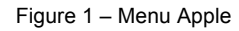

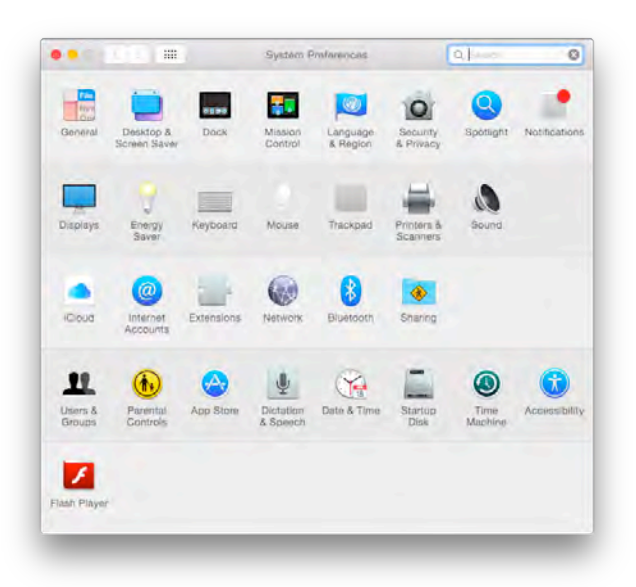

Figure 2 – Préférences système

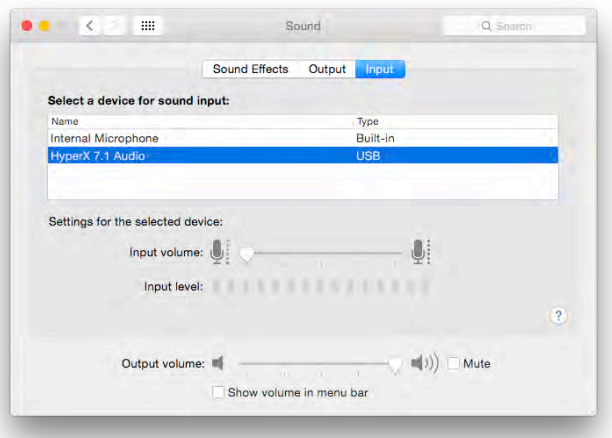

Figure 3 – Préférences audio

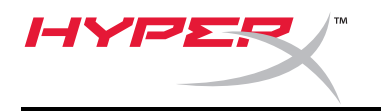

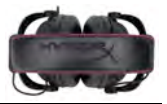

## **Utilisation (PlayStation® 4)**

Pour une utilisation optimale avec une PlayStation® 4 (PS4®), déconnectez le jack du casque sur le boîtier de la commande USB et branchez-le directement sur la console PS4. Suivez les étapes ci-dessous :

- 1. Allumez votre console de jeu PS4®.
- 2. Ouvrez le menu Paramètres.
- 3. Sélectionnez l'option de menu *Périphériques*.
- 4. Faites défiler et sélectionnez *Périphériques audio*.
- 5. Choisissez *Sortie casque* et sélectionnez *Tout Audio*.

## **PlayStation 4**

(Boîtier de commande USB non requis)

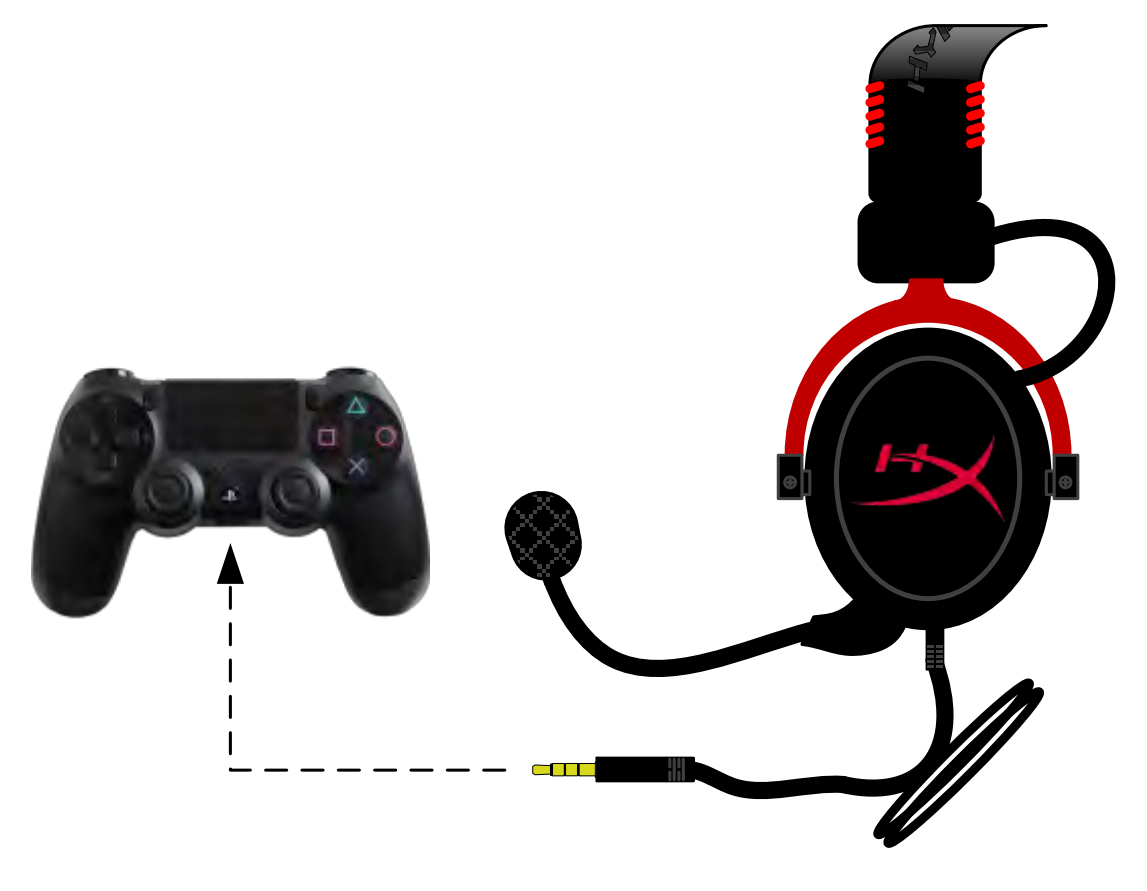

*HyperX Cloud II avec PS4*®

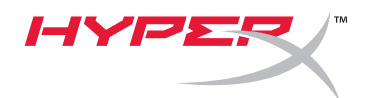

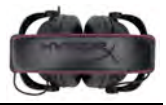

## **Utilisation (Xbox**® **One)**

Pour utiliser le casque-micro HyperX Cloud II avec une Xbox® One, vous devez utiliser l'adaptateur Xbox One (vendu séparément) qui se connecte sur la console Xbox® One (image ci-dessous). Comme cet adaptateur est doté de commandes de volume intégrées, vous pouvez déconnecter le boîtier de commande USB (fourni avec votre HyperX Cloud II) et brancher l'adaptateur directement sur la console Xbox One.

> **Xbox One, Adaptateur de contrôleur requis** (Adaptateur vendu séparément)

**(Boîtier de commande USB non requis)**

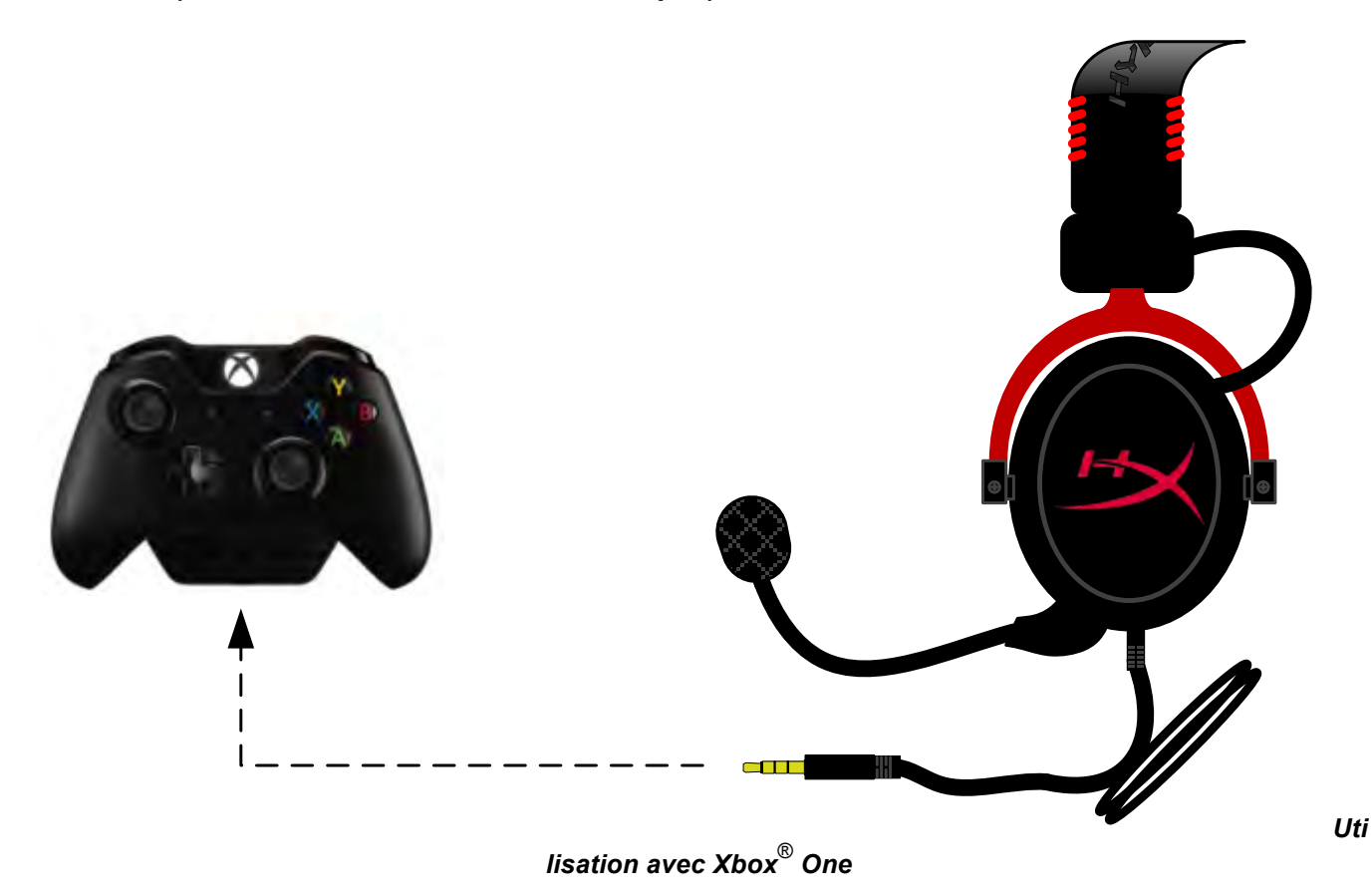

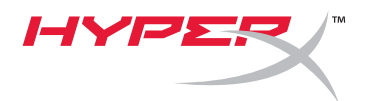

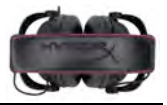

## **Utilisation avec un dispositif mobile (téléphone ou tablette)**

Pour utiliser le casque-micro HyperX Cloud II avec un dispositif mobile, déconnectez le boîtier commande, puis branchez le jack audio 3,5mm directement dans le port audio de votre téléphone ou tablette.

> **Mobile (Téléphone/ Tablette)** (Boîtier de commande USB non requis)

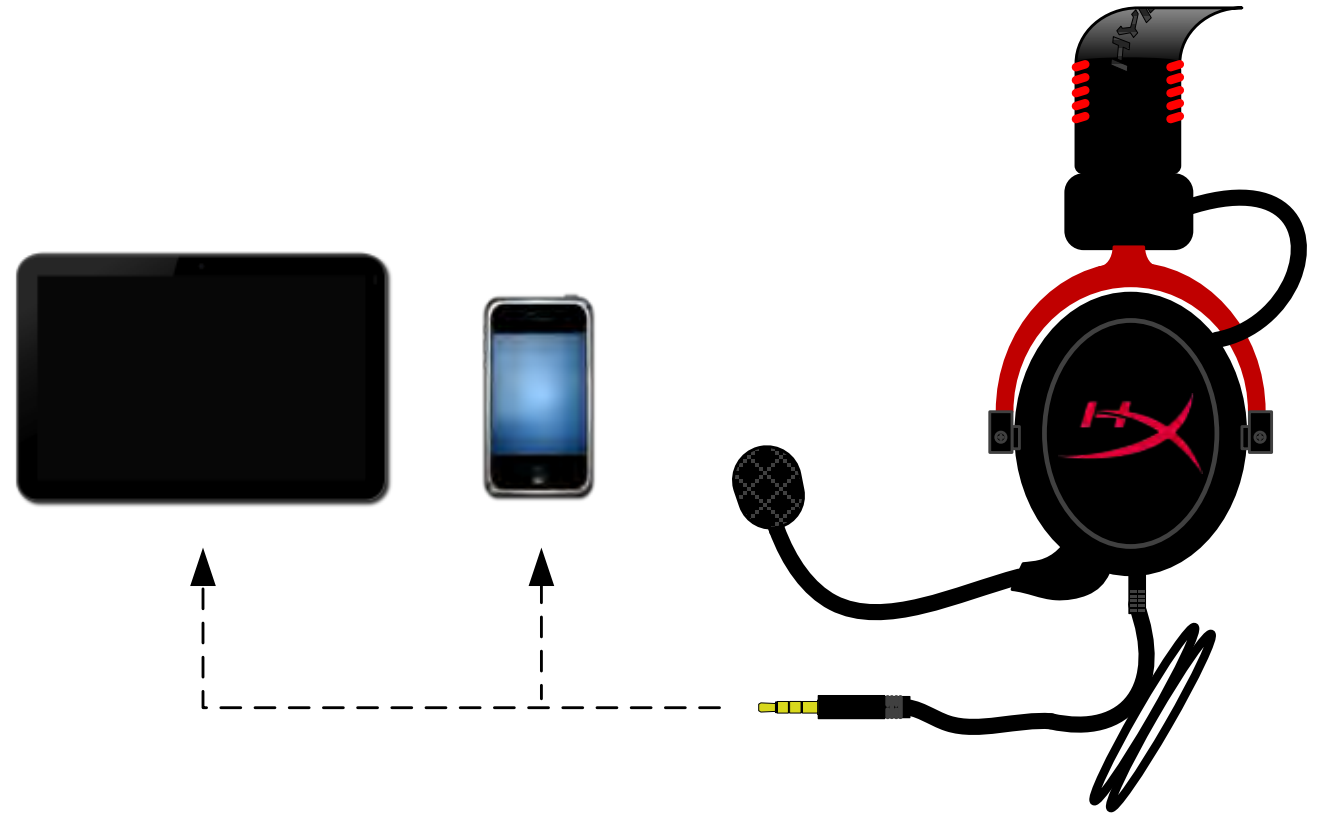

*Figure 1.14 – Utilisation avec un dispositif mobile (téléphone ou tablette)*

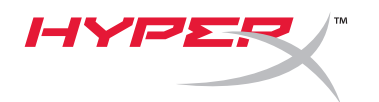

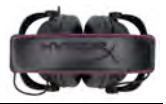

## **Utilisation avec l'adaptateur pour avion**

Vous n'avez pas besoin du boîtier de commande USB pour connecter le casque-micro Cloud II au port audio d'un siège d'avion. Insérez le jack audio du casque dans l'adaptateur avion (fourni avec le casque-micro) et branchez-le directement dans le port audio situé sur le côté ou l'avant de l'accoudoir.

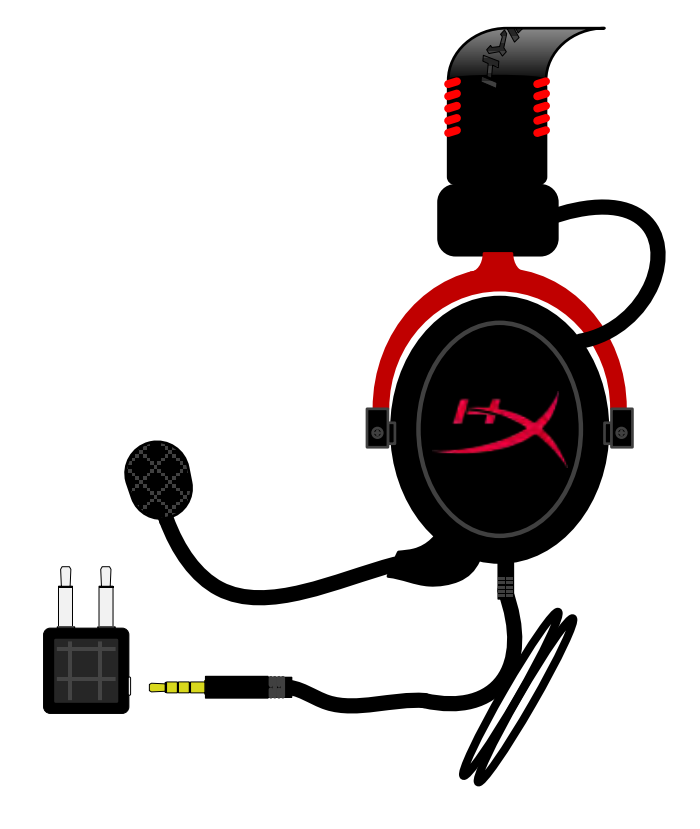

*Connexion au jack de l'accoudoir*

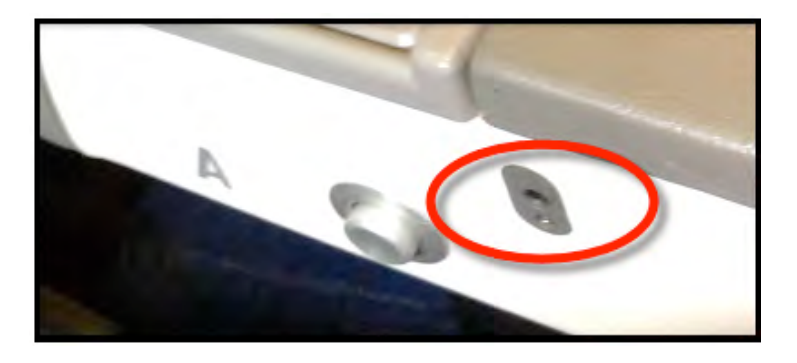

*Jack d'entrée d'un siège d'avion (accoudoir )*

<span id="page-14-0"></span>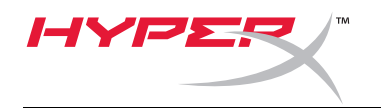

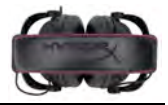

## **Cuffie HyperX Cloud II**

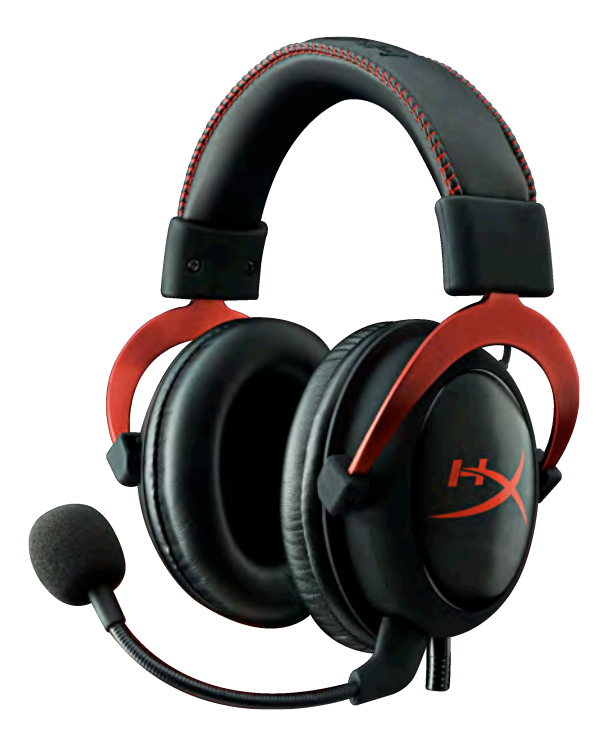

## **Numeri di parte: KHX-HSCP-GM (canna di fucile) KHX-HSCP-PK (rosa) KHX-HSCP-RD (rosso)**

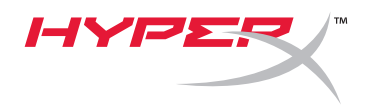

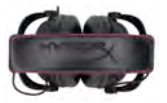

### **Introduzione**

Ottimizzate per il gaming professionale, le cuffie HyperX Cloud II (KHX-HSCP-xx) sono un dispositivo di comunicazione di elevata qualità, in grado di assicurare stile, comfort ed audio di primissimo livello. La fascia regolabile super soffice in similpelle imbottita e il design con padiglioni chiusi potenziano la riproduzione dei bassi e riducono al minimo la dispersione audio. Le cuffie HyperX Cloud II sono di tipo HiFi e il loro design robusto le rende adatte agli ambienti di gioco più impegnativi, oltre che all'uso in movimento, grazie alla compatibilità con tablet e smartphone.

## **Contenuto della confezione:**

- 1 Cuffie HyperX Cloud II
- 1 microfono scollegabile (inserito nelle cuffie)
- 1 set di padiglioni in feltro di ricambio
- 1 modulo di controllo USB
- 1 adattatore per presa cuffie dell'aereo
- 1 porta-cuffie con tessuto a rete

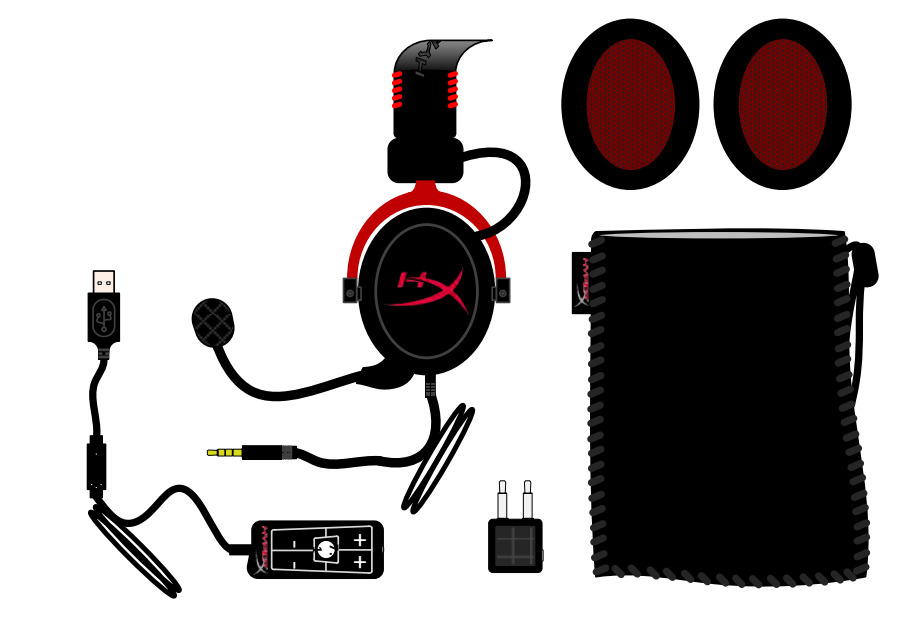

#### *Contenuto della confezione*

### **Caratteristiche:**

- Hi-Fi compatibile con driver da 53mm per una superba qualità audio
- Risposta in frequenza da 15-25 KHz (cuffie)
- Microfono staccabile (collegamento/scollegamento rapido e veloce quando è usata per ascoltare musica)
- Struttura in solido alluminio per assicurare durevolezza e stabilità
- Fascia super soffice imbottita in similpelle e imbottitura in similpelle sui padiglioni
- Design con padiglioni chiusi per una migliore riproduzione dei bassi e riduzione della dispersione audio

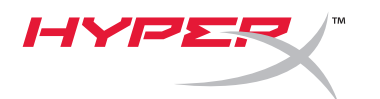

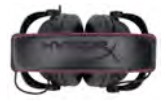

## **Specifiche tecniche:**

#### **Cuffie**

- Tipo di trasduttore: Dinamico da 53mm con magneti al neodimio
- Principio di funzionamento: chiuso
- Risposta in frequenza: 15Hz-25KHz (cuffie)
- Impedenza nominale: 60 ohm per sistema
- SPL nominale: 98+/-3dB
- $T.H.D.: < 2\%$
- Potenza in ingresso: 150mW
- Adattamento all'orecchio: circumaurale
- Attenuazione rumore ambientale: circa 20 dBA
- Pressione della fascia: 5 N
- Peso con microfono e cavo: 320g
- Tipo e lunghezza del cavo: 1m + 2m di prolunga
- Connessione: jack mini stereo (3,5mm)

#### **Microfono**

- Tipo di trasduttore microfono: condensatore (elettrete posteriore)
- Principio di funzionamento: gradiente di pressione
- Pattern polare: cardioide
- Alimentazione: phantom
- Tensione di alimentazione: 2V
- Corrente assorbita: max 0,5 mA
- Impedenza nominale: ≤2,2 k ohm +/- 30%
- Tensione di circuito aperto: con f = 1 kHz 20 mV / Pa
- Risposta in frequenza: 50 18.000 Hz (microfono)
- $T.H.D: 2\%$  con  $f = 1$  kHz
- SPL Max: 105dB SPL (THD ≤ 1,0% a 1KHz)
- Uscita microfono: -39+/-3dB
- Dimensioni: 6\*5mm
- Lunghezza braccio microfono: 150mm (perno incluso)
- Diametro capsula: 6mm

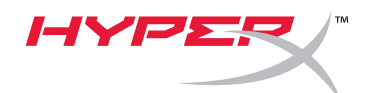

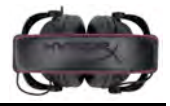

## **Descrizione generale**

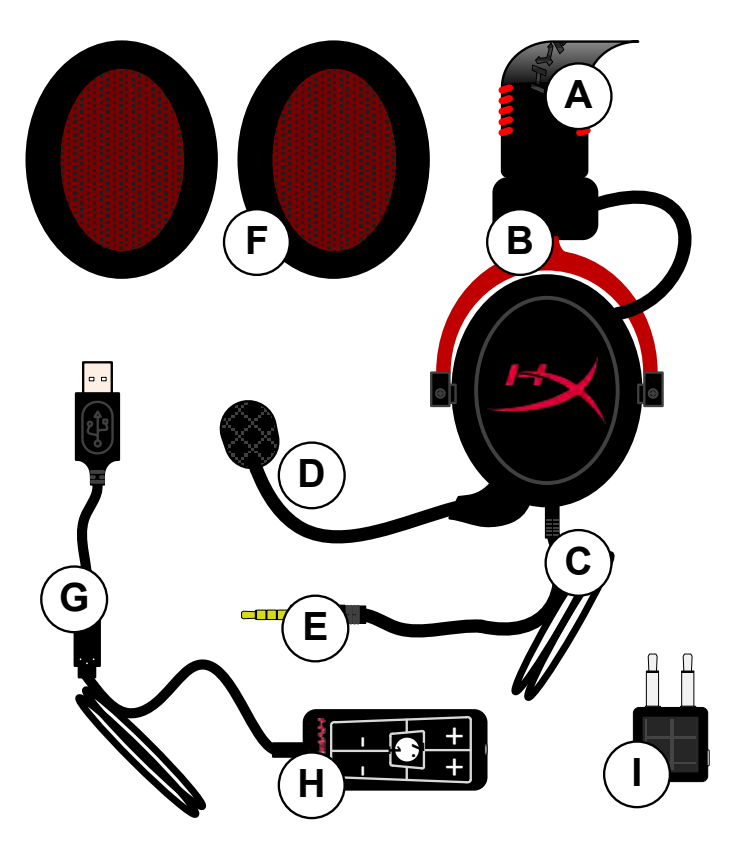

- **A.** Fascia in similpelle con logo HyperX
- **B.** Braccio in alluminio per la regolazione della fascia
- **C.** Cavo con jack da 3,5mm
- **D.** Microfono scollegabile con condensatore e braccio regolabile
- **E.** Jack audio da 3,5mm
- **F.** Set aggiuntivo di cuscinetti
- **G.** Cavo modulo di controllo con connettore USB e modulo di controllo (lettera H)
- **H.** Modulo di controllo USB con controllo volume e pulsante audio 7.1
- **I.** Adattatore per aereo con jack audio da 3,5mm e jack convertitore di ingresso

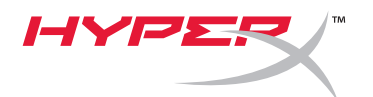

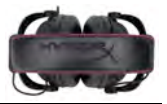

## **Utilizzo (collegamento diretto) senza modulo di controllo**

Collegare direttamente le cuffie a un computer, una console per videogame o altro dispositivo (smartphone o tablet), che disponga di ingresso audio da 3,5mm.

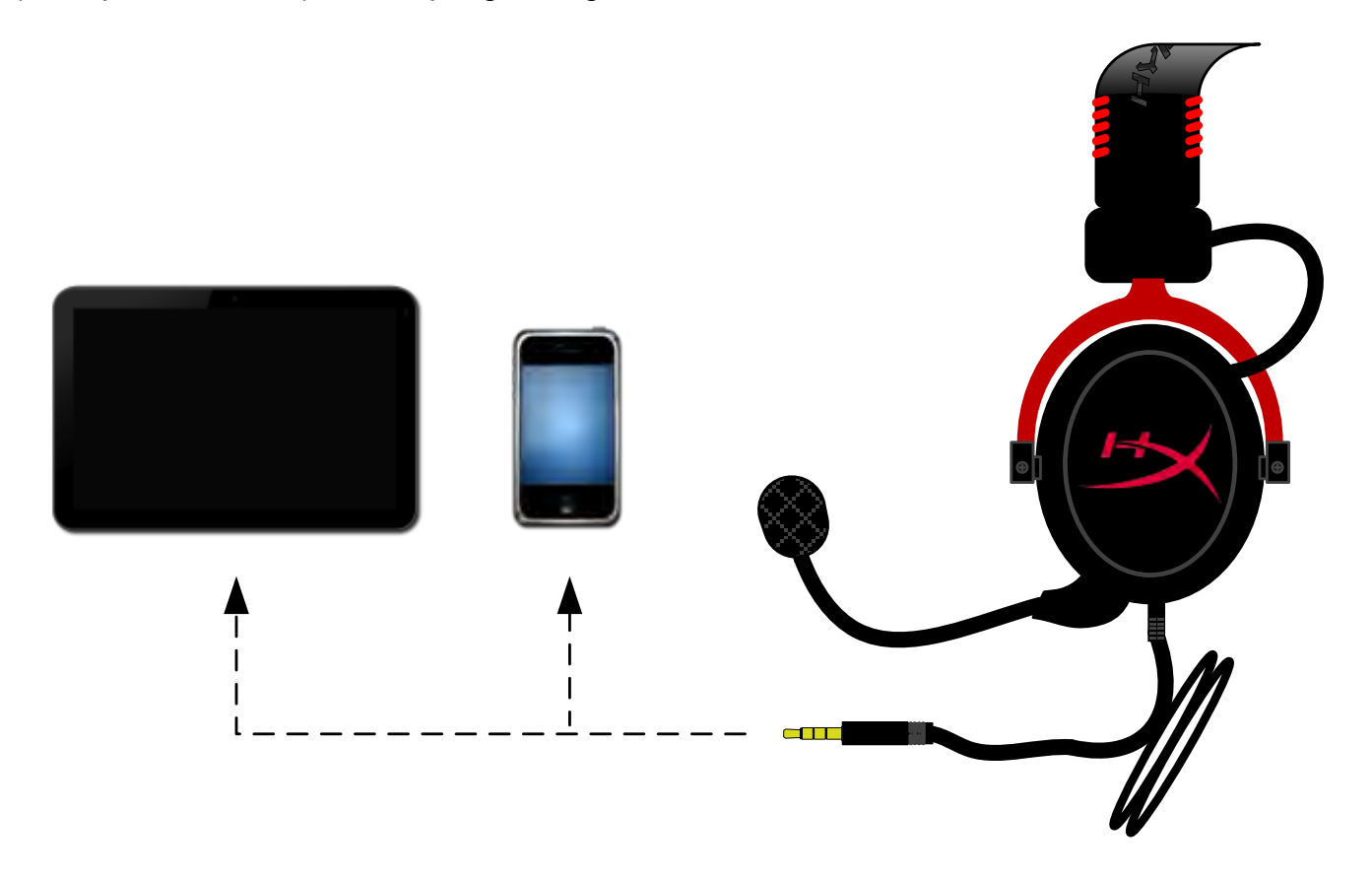

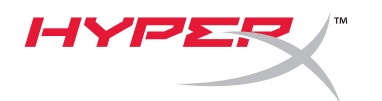

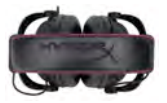

## **Utilizzo con modulo di controllo**

Collegare il jack audio da 3,5mm delle cuffie all'ingresso per jack del modulo di controllo. Il modulo di controllo potrà poi essere collegato a un computer mediante il connettore USB che si trova all'estremità del modulo di controllo.

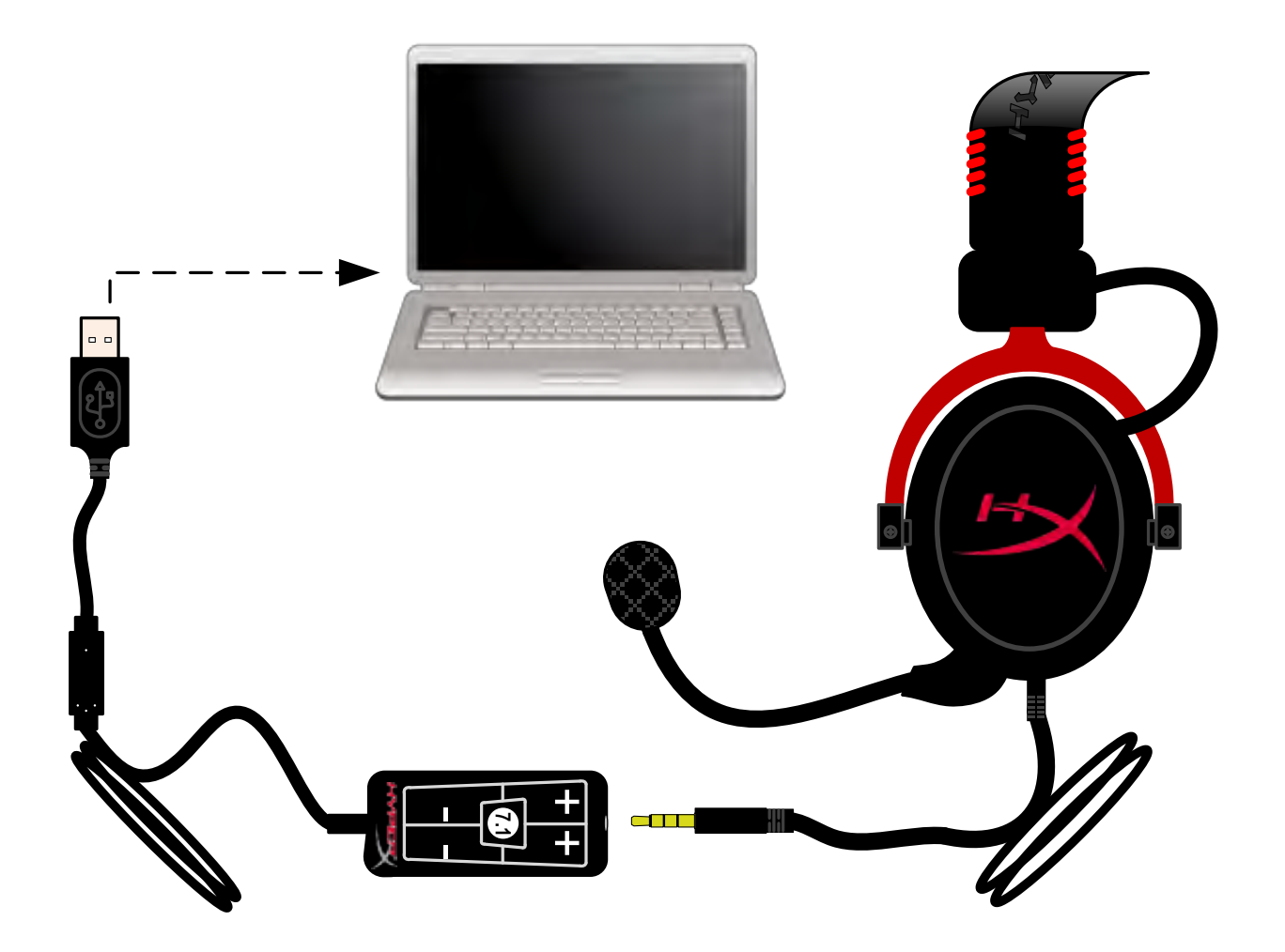

*Utilizzo del modulo di controllo*

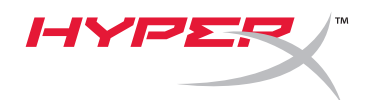

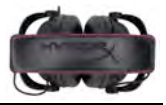

## **Per impostare le cuffie HyperX Cloud II come dispositivo audio predefinito, sono sufficienti pochi semplici passi:**

Windows:

- 1. Aprire il Pannello di controllo e selezionare *Hardware e suoni*, quindi selezionare *Suoni*.
- 2. Se risulta impostata un'opzione predefinita diversa da "*HyperX 7.1 Audio"*, fare clic con il pulsante destro del mouse su questa opzione e selezionare "Imposta come dispositivo predefinito".

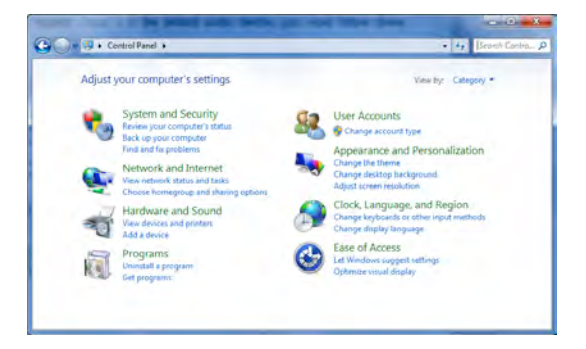

3. Windows aggiunge un segno di spunta verde accanto al dispositivo audio predefinito. Figura 1 – Pannello di controllo

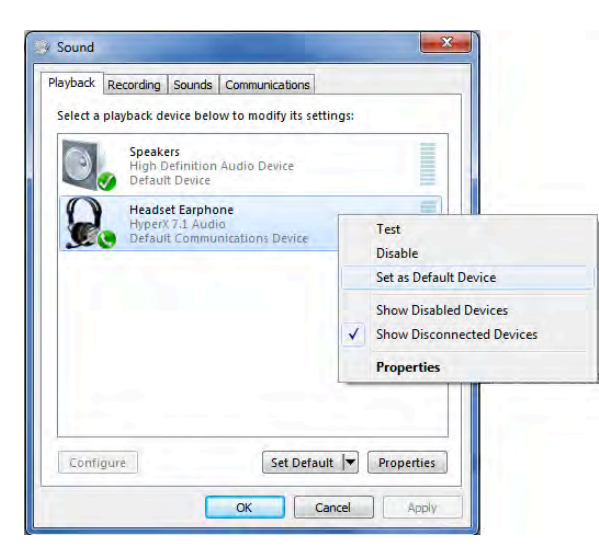

Figura 2 – Clic con il pulsante destro del mouse su dispositivo predefinito Figura 3 – Dispositivo audio predefinito

Ripetere le stesse operazioni per il microfono, che si trova nel tab "Registrazione", sempre nella sezione *Audio* del Pannello di controllo.

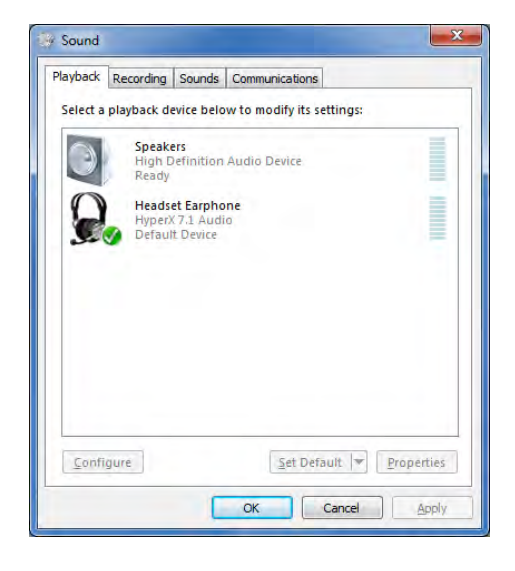

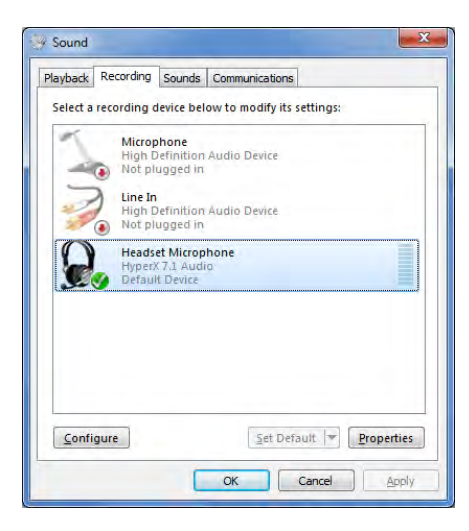

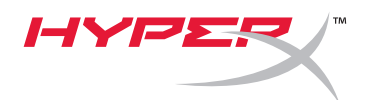

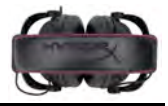

## **Per impostare le cuffie HyperX Cloud II come dispositivo audio predefinito, sono sufficienti pochi semplici passi:**

Mac:

- 1. Fare clic sul menu Apple e selezionare "*Preferenze di Sistema*" dal menu a discesa.
- 2. In "*Preferenze di Sistema*", fare clic sull'icona "Suono".
- 3. Fare clic sul tab Ingresso e selezionare "*HyperX 7.1 Audio"* per renderlo l'ingresso audio predefinito.
- 4. Fare clic sul tab Uscita e selezionare "*HyperX 7.1 Audio"* per renderlo l'uscita audio predefinito.

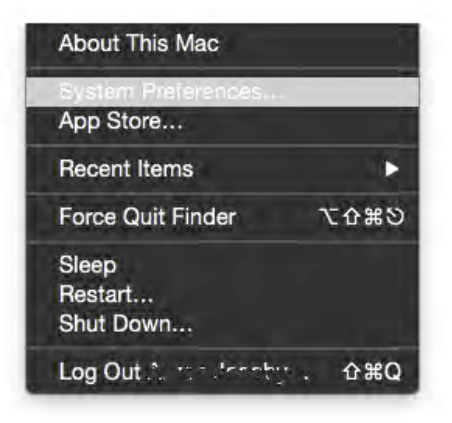

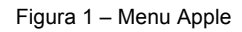

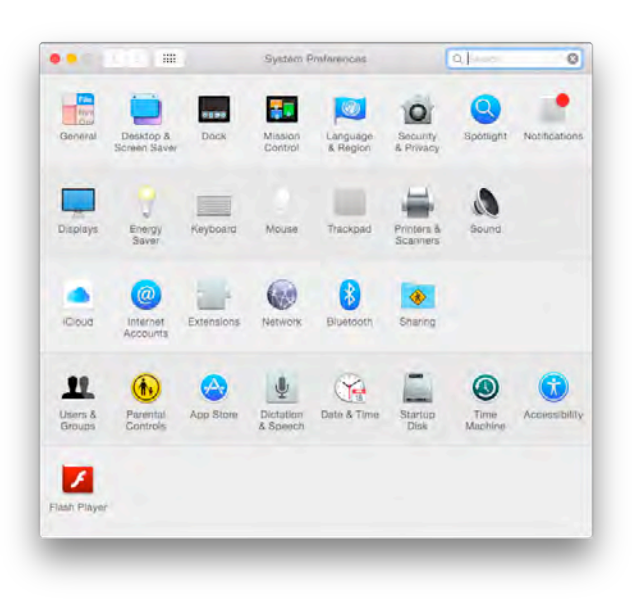

Figura 2 – Preferenze di Sistema

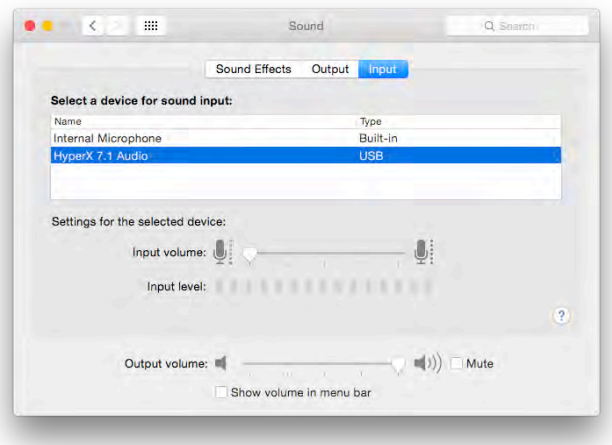

Figura 3 – Preferenze

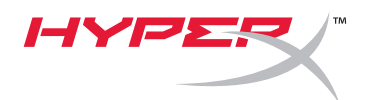

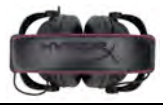

## **Utilizzo con PlayStation® 4**

Per un impiego ottimale con la console PlayStation® 4 (PS4®), scollegare il jack delle cuffie dal modulo di controllo USB e collegarlo direttamente al controller di gioco della PS4. Quindi procedere come descritto di seguito:

- 1. Accendere la console PS4®.
- 2. Accedere al menu delle impostazioni e selezionarlo.
- 3. Evidenziare la voce di menu "*Dispositivi*" e selezionarla.
- 4. Scorrere fino alla voce "*Dispositivi audio*" e selezionarla.
- 5. Scegliere "*Riproduci l'audio tramite cuffie*" e selezionare "*Tutto l'audio*".

#### **PlayStation 4**

(Modulo di controllo USB non necessario)

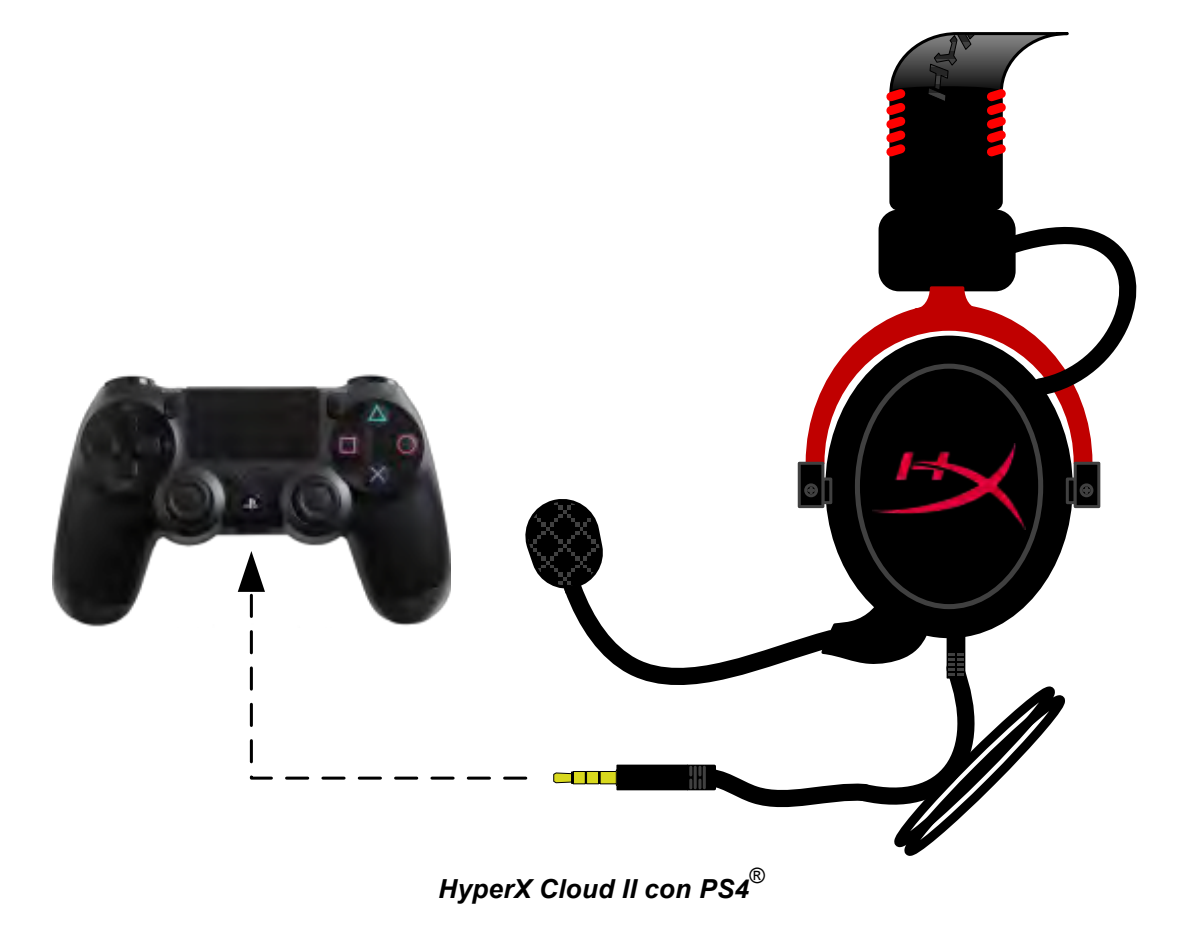

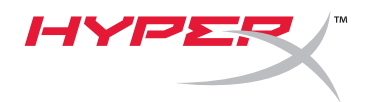

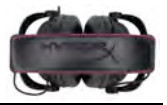

## **Utilizzo con Xbox**® **One**

Per utilizzare la cuffie HyperX Cloud II con la console Xbox® One, è necessario inserire l'adattatore per Xbox One (venduto separatamente) nel controller della console Xbox® One (come illustrato di seguito.) Dal momento che l'adattatore è dotato di un proprio controllo di volume, è possibile rimuovere il modulo di controllo USB fornito in dotazione con le cuffie HyperX Cloud II ed effettuare il collegamento diretto al controller della console Xbox One.

> **Xbox One, richiede adattatore per controller** (Adattatore venduto separatamente)

**(Modulo di controllo USB non necessario)**

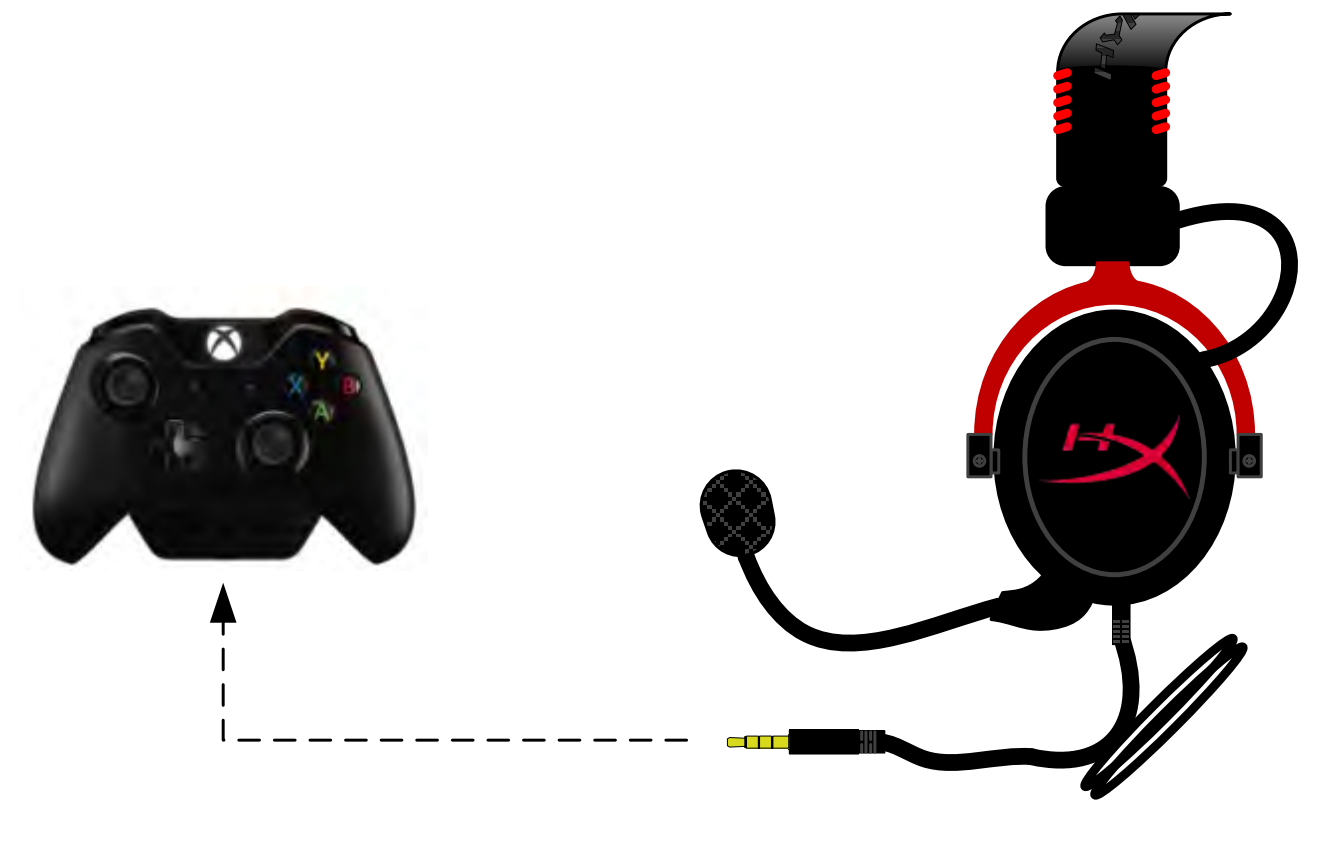

*Utilizzo con Xbox*® *One*

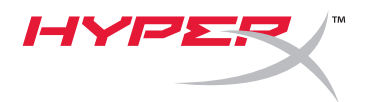

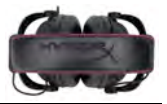

## **Utilizzo con dispositivo mobile (Smartphone o Tablet)**

Per utilizzare le cuffie HyperX Cloud II insieme a un dispositivo mobile scollegare il modulo di controllo USB e inserire il jack audio da 3,5mm direttamente nella presa audio dello smartphone o del tablet.

> **Mobile (Smartphone o Tablet)** (Modulo di controllo USB non necessario)

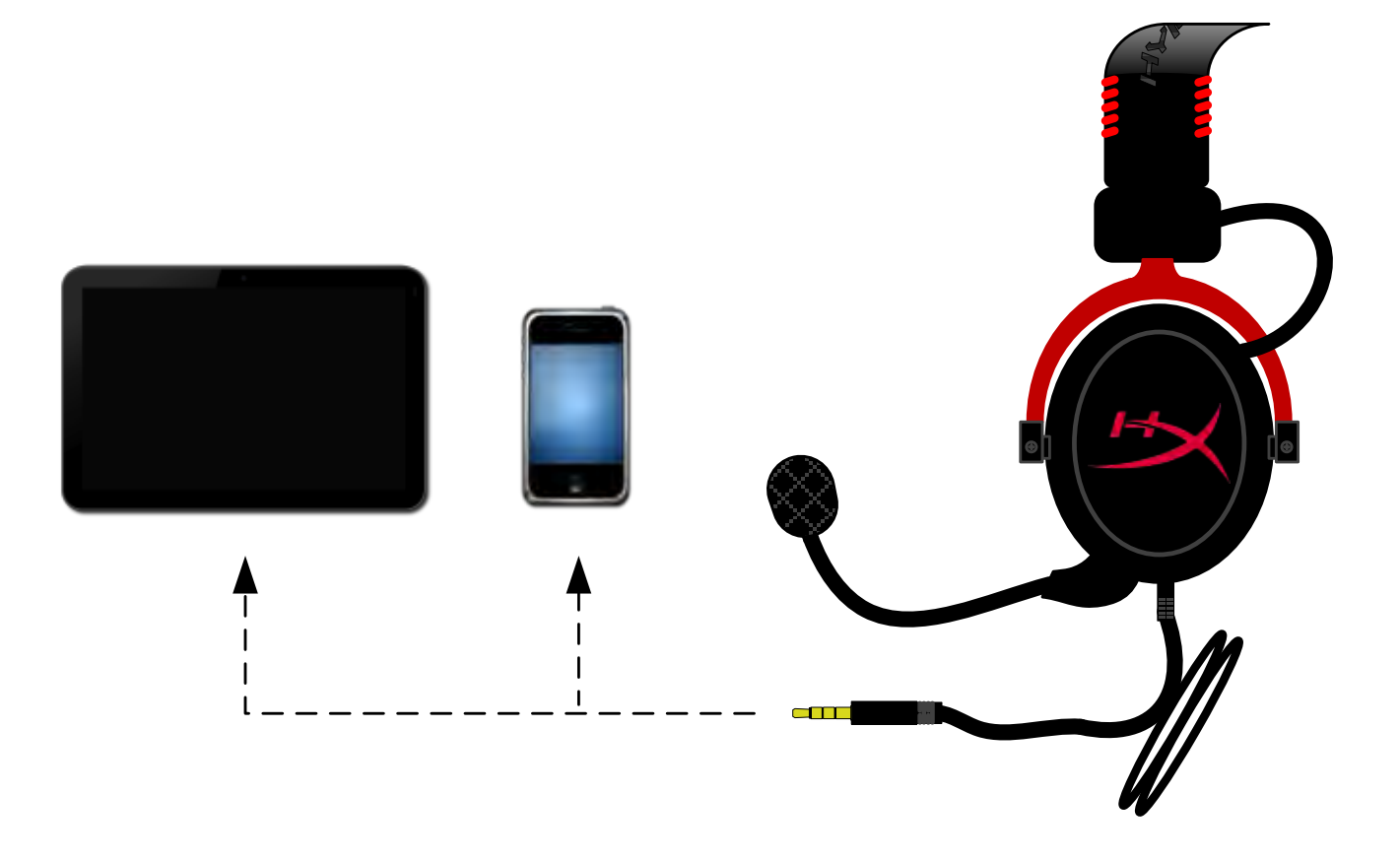

*Figura 1.14 – Utilizzo con dispositivo mobile (smartphone o tablet)*

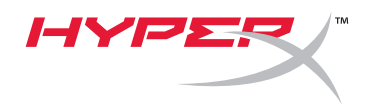

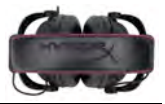

## **Impiego con adattatore per aeroplano**

Per collegare le cuffie Cloud II all'adattatore audio per aeroplano, non è necessario utilizzare il modulo di controllo USB. Inserire direttamente il jack audio delle cuffie nell'adattatore per aeroplano (fornito in dotazione con la cuffia), che dovrà essere a sua volta inserito nella presa per cuffie, che si trova nella parte laterale o frontale del bracciolo della poltrona.

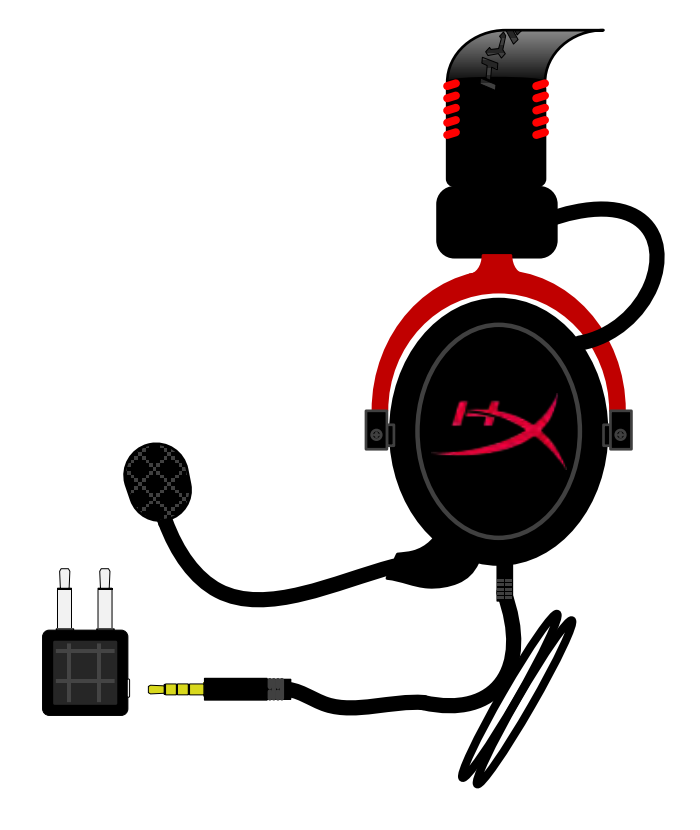

*Connessione alla presa cuffie in aeroplano*

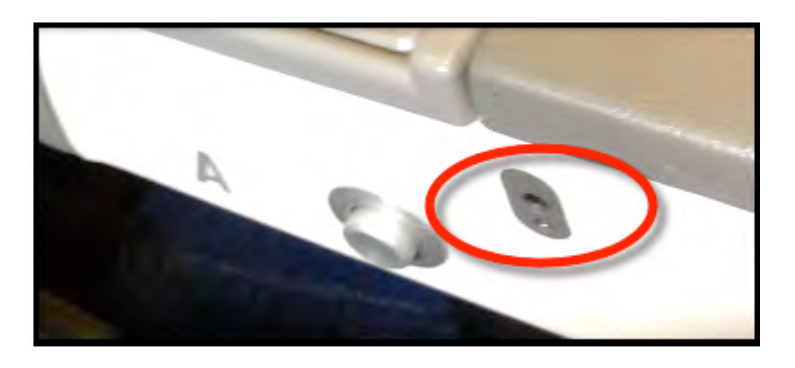

*Inserire il jack alla presa cuffie presente nel bracciolo della poltrona.*

<span id="page-26-0"></span>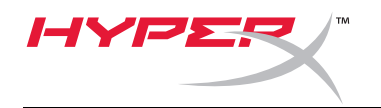

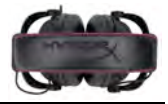

## **Headset HyperX Cloud II**

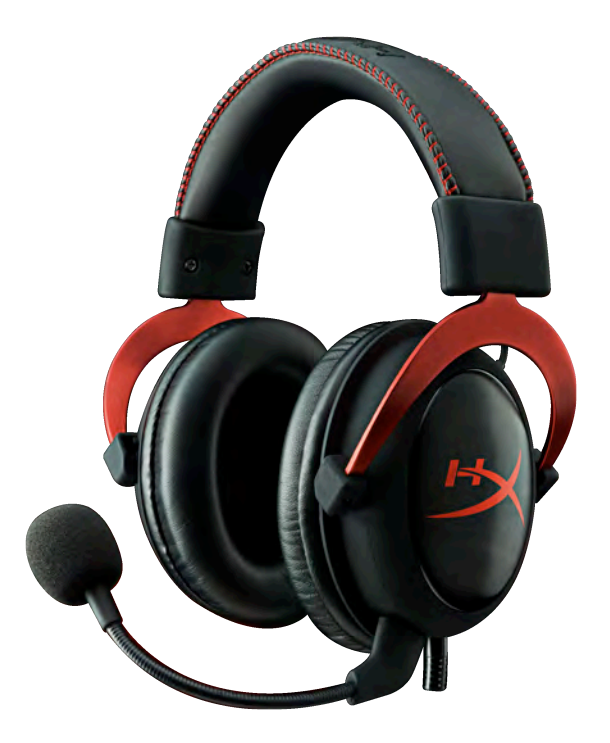

## **Código do Produto: KHX-HSCP-GM (Metal) KHX-HSCP-PK (Rosa) KHX-HSCP-RD (Vermelho)**

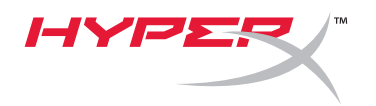

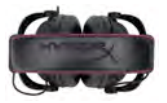

### **Introdução**

Otimizado para jogadores profissionais, o Headset HyperX Cloud II (KHX-HSCP-xx) é um dispositivo de alta qualidade que oferece som, estilo e conforto superiores. Com arco de couro sintético ajustável e almofadado, e um design de fone de ouvido fechado para melhor reprodução de som e maior eficiência no isolamento de ruídos externos. O headset HyperX Cloud II é compatível com HiFi e oferece um modelo durável para os ambientes de jogos mais adversos. Também é compatível com tablets e smartphones.

## **O que está incluído:**

- 1 Headset HyperX Cloud II
- 1 microfone removível (acoplado ao headset)
- 1 Um par de protetores de ouvido aveludados extra
- 1 controle de áudio USB
- 1 Adaptador para avião
- 1 bolsa de tela

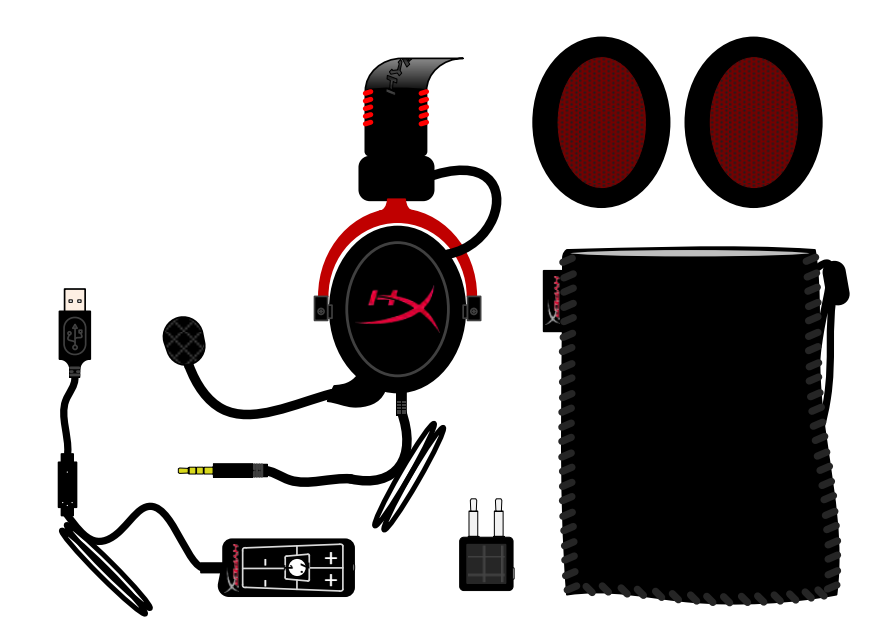

#### *Conteúdo da embalagem*

### **Características:**

- Drivers de 53 mm compatível com Hi-Fi para uma qualidade de áudio superior
- Resposta de frequência de 15-25 KHz (fones de ouvido)
- Microfone removível (conexão/desconexão rápida e fácil para ouvir música)
- Estrutura em alumínio sólido para maior durabilidade e estabilidade
- Arco de couro sintético almofadado super macio, protetores de ouvido de espuma e conchas de couro sintético.
- Design do fone de ouvido fechado para melhor reprodução de som e eficiência no isolamento de ruídos externos.

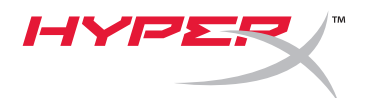

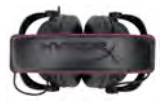

### **Especificações técnicas:**

#### **Headset**

- Tipo de transdutor: Dinâmico 53 mm com ímãs de neodímio
- Princípio operacional: Fechado
- Resposta de frequência: 15Hz-25KHz (fones de ouvido)
- Impedância nominal: 60 ohm por sistema
- SPL nominal: 98+/-3dB
- $T.H.D.: < 2\%$
- Capacidade de energia: 150mW
- Som acoplado: Circumaural
- Atenuação de ruído ambiente: aprox.20 dBA
- Pressão do arco na cabeça: 5 N
- Peso com microfone e fio: 320 g
- Tipo e comprimento do fio: 1m + 2m extensão
- Conexão: mini plugue estéreo jack (3,5 mm)

#### **Microfone**

- Tipo de transdutor do microfone: condensador (back electret)
- Princípio operacional: Gradiente de pressão
- Padrão Polar: Cardióide
- Fonte de alimentação: Energia AB
- Tensão de alimentação: 2V
- Consumo de energia: Max 0,5 mA
- Impedância nominal: ≤2,2 k ohm +/- 30%
- Tensão de circuito aberto a f = 1 kHz 20 mV / Pa
- Resposta de frequência: 50 18.000 Hz (microfone)
- T.H.D: 2% a f = 1 kHz
- SPL máximo: 105dB SPL (THD ≤ 1.0% a 1KHz)
- Saída do microfone: -39+/-3dB
- Dimensões: 6\*5 mm
- Comprimento da haste do microfone: 150 mm (inclui haste flexível)
- Diâmetro da cápsula: 6 mm

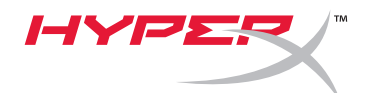

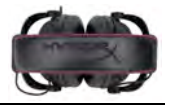

## **Visão geral**

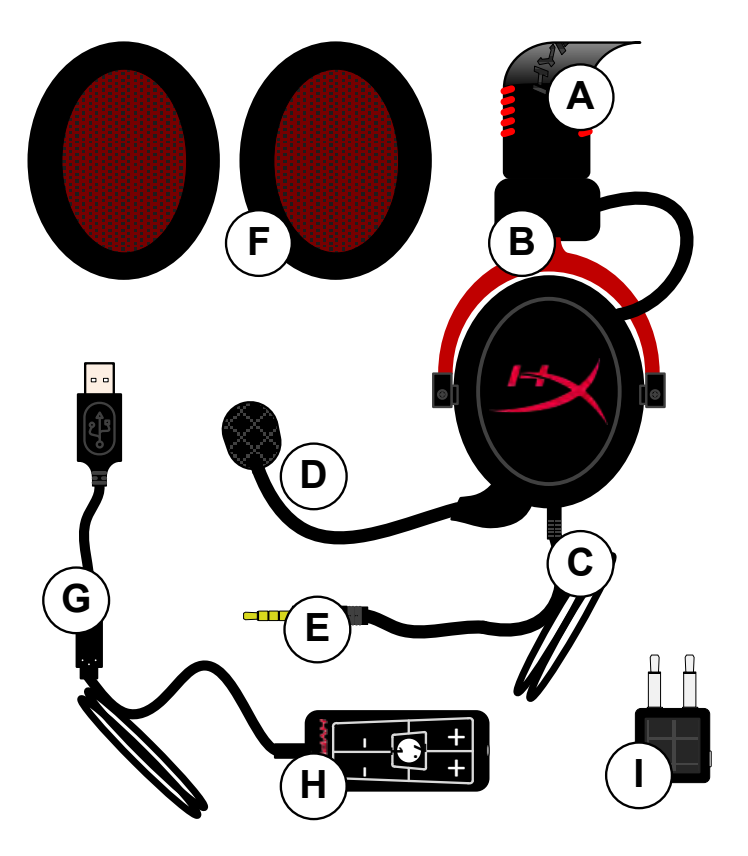

- **A.** Arco da cabeça de couro sintético com logo HyperX
- **B.** Haste de alumínio para ajustar o arco da cabeça
- **C.** Cabo anexo com conector de entrada de 3,5 mm
- **D.** Microfone removível com haste ajustável e condensador
- **E.** Conector de entrada de aúdio 3,5 mm
- **F.** Par de protetores de ouvido extra
- **G.** Cabo do controle de aúdio com conector USB e controle de áudio (letra H)
- **H.** Controle de áudio USB com controle de volume e botão de áudio 7.1
- **I.** Adaptador para avião com conexões de áudio de 3,5 mm e conector do conversor

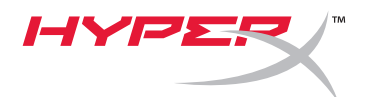

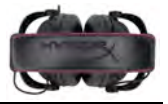

## **Uso (Conexão Direta) sem o controle de áudio**

Conecte seu headset diretamente ao seu computador, console de jogos ou outro dispositivo (celular ou tablet) que tenha conector de áudio de 3,5 mm.

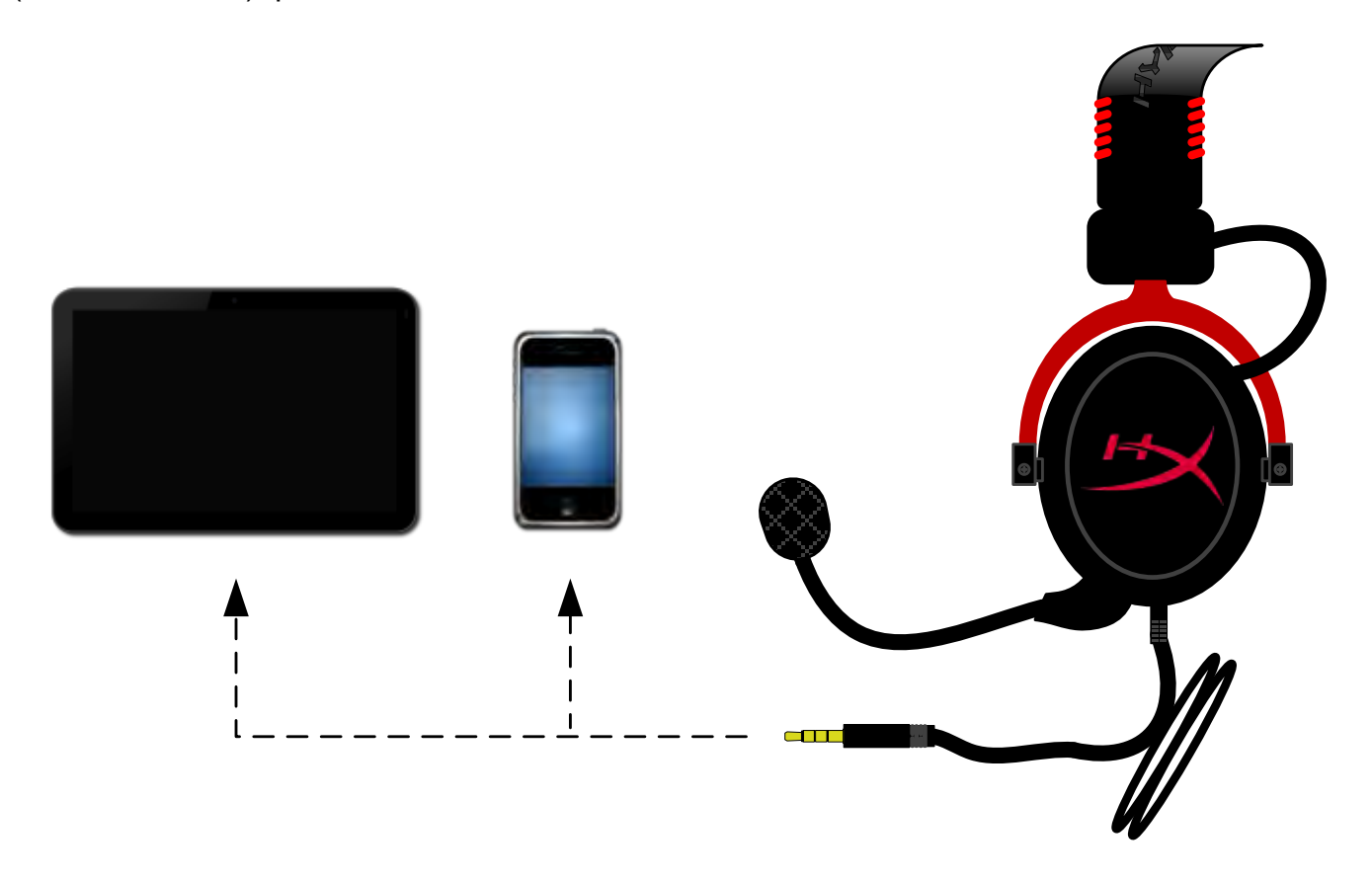

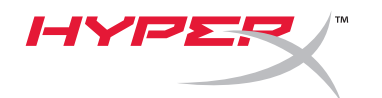

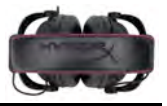

## **Uso (com controle de áudio)**

Conecte o conector de áudio de 3,5 mm do headset a entrada do controle de áudio USB. O controle de áudio USB se conecta a um computador utilizando o conector USB.

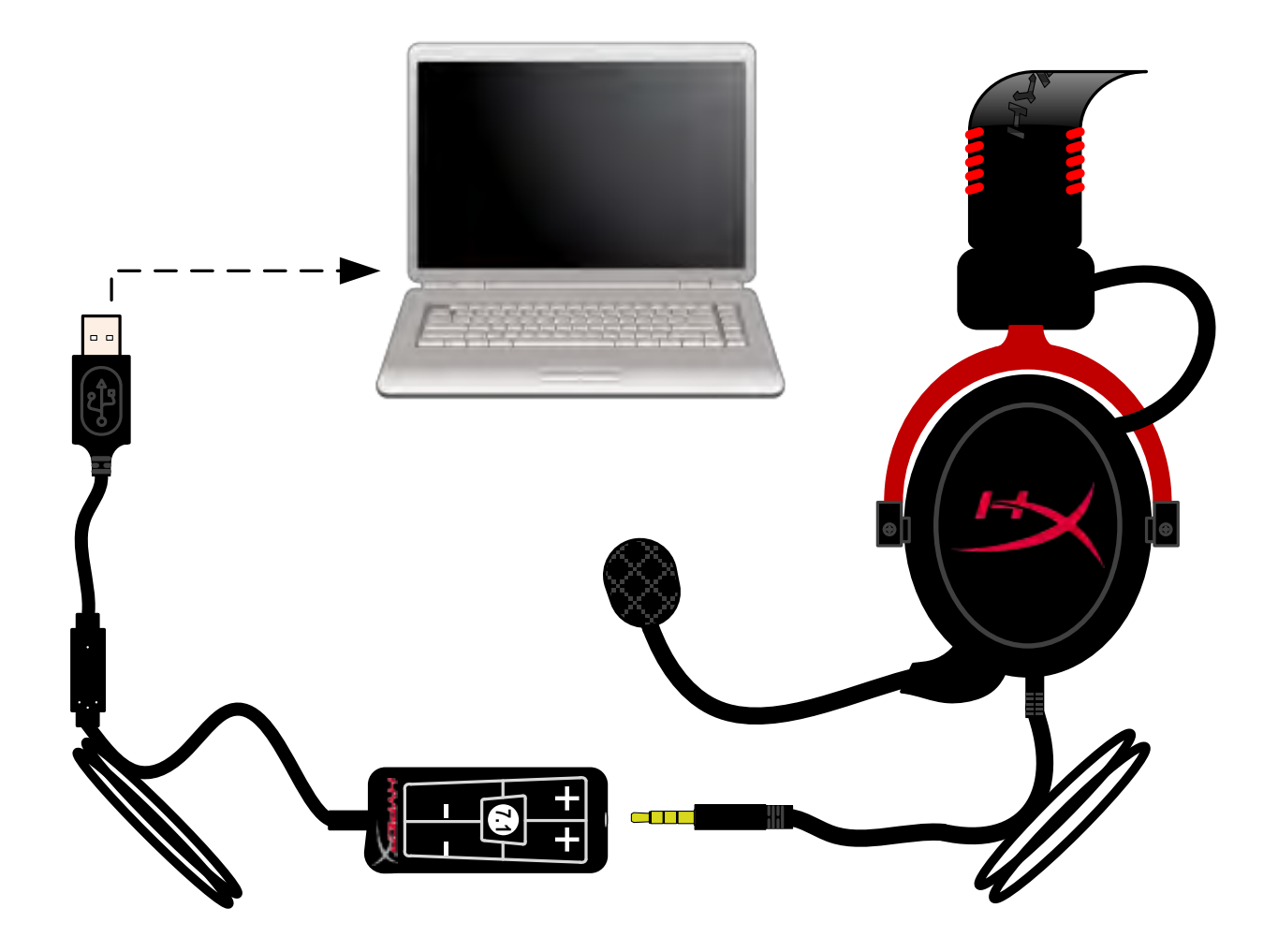

*Usando o controle de áudio*

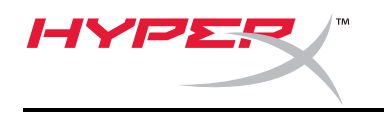

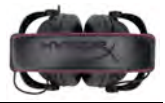

## **Para assegurar que o HyperX Cloud II seja o dispositivo de áudio padrão, você deve seguir essas instruções:**

Para Windows:

- 1. Abra o painel de controle e selecione *Sons e Dispositivos de Áudio* em seguida selecione *Áudio*.
- 2. Se "*HyperX 7.1 Audio"* não for seu dispositivo de áudio atual, clique com o botão direito na opção e selecione "Definir como Dispositivo Padrão."

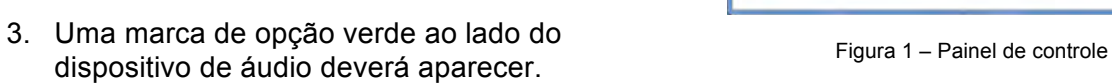

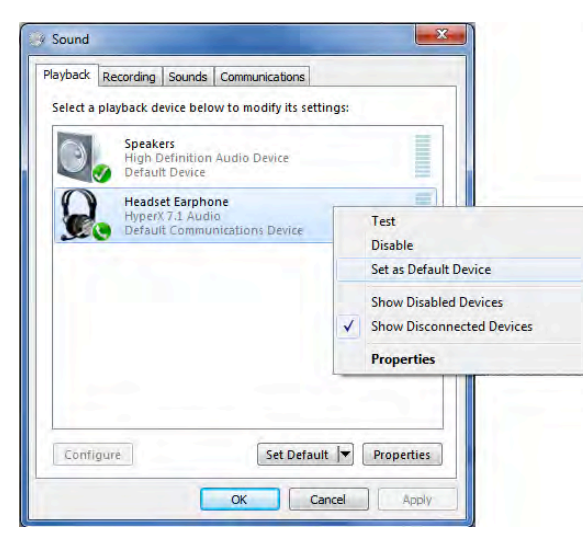

Figura 2 – Clique Áudio padrão com o botão direito Figura 3 – Dispositivo de áudio padrão

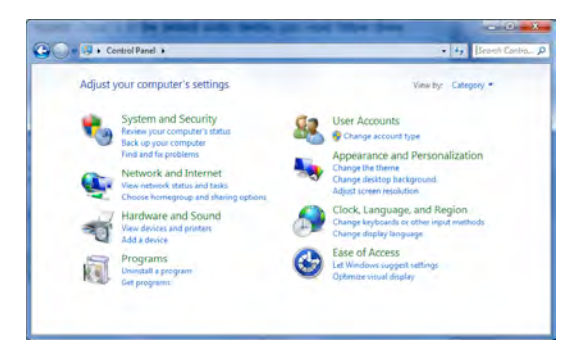

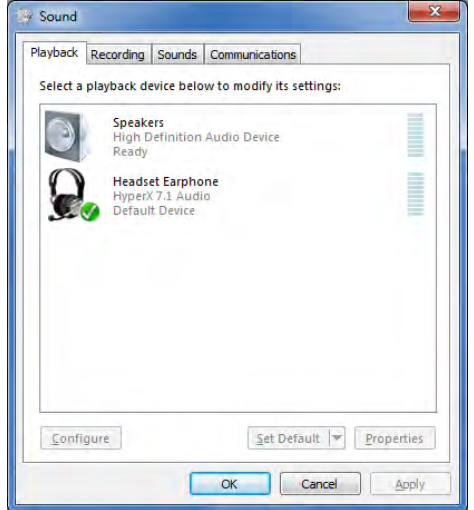

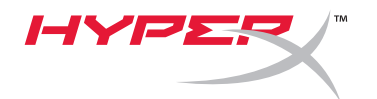

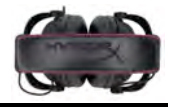

Repita os mesmos passos para o microfone do headset, localizada sob a guia "Gravação" (também encontrada no programa *Áudio* no Painel de Controle).

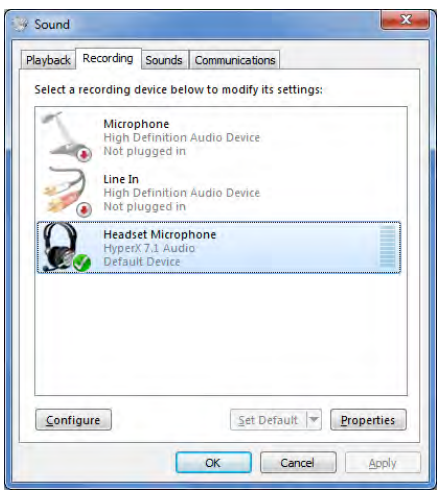

## **Para assegurar que o HyperX Cloud II seja o dispositivo de áudio padrão, você deve seguir essas instruções:**

Para Mac:

- 1. Clique no menu Apple e selecione "*Preferências do Sistema*" no menu suspenso.
- 2. Em "*Preferências do Sistema*", clique no ícone 'Áudio.
- 3. Clique na guia Entrada e selecione "*HyperX 7.1 Audio"* para entrada de áudio padrão.
- 4. Clique na guia Saída e selecione "*HyperX 7.1 Audio"* para saída de áudio padrão.

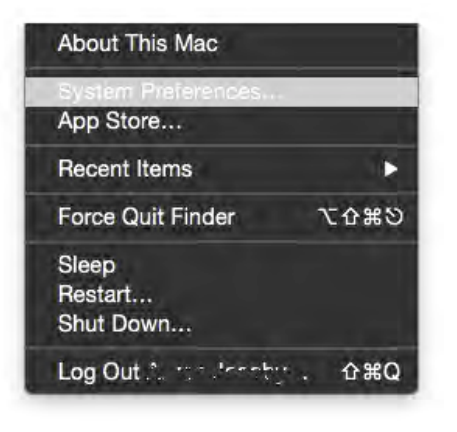

Figura 1 – Menu Apple

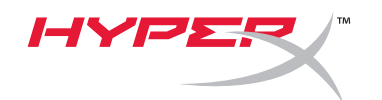

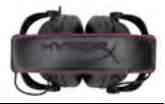

|                   | m<br>0.01            |                   |                       | System Preferences   |                        |                 | $\circ$       | 38<br>$\bullet$ $\bullet$ $\bullet$ $\bullet$ $\bullet$ $\bullet$ $\bullet$ |                      | Sound                                                                                                    | Q Search |
|-------------------|----------------------|-------------------|-----------------------|----------------------|------------------------|-----------------|---------------|-----------------------------------------------------------------------------|----------------------|----------------------------------------------------------------------------------------------------|----------|
| 1 th              |                      | 8399              | нJ                    | w                    | O                      | О               |               |                                                                             | <b>Sound Effects</b> | Output Input                                                                                                    |          |
| General           | Desktop &            | <b>DOCK</b>       | Mission               | Language<br>& Region | <b>Security</b>        | Spotlight       | Notifications | Select a device for sound input:                                            |                      |                                                                                                    |          |
|                   | Screen Saver         |                   | Control               |                      | & Privacy              |                 |               | Name                                                                        |                      | Type                                                                                                    |          |
|                   |                      |                   |                       |                      |                        |                 |               | <b>Internal Microphone</b>                                                  |                      | Built-in                                                                                                    |          |
|                   |                      |                   |                       |                      |                        |                 |               | HyperX 7.1 Audio                                                            |                      | <b>USB</b>                                                                                                    |          |
|                   |                      |                   |                       |                      |                        |                 |               |                                                                             |                      |                                                                                                    |          |
| Displays          | Energy<br>Saver      | Keyboard          | Mouse                 | Trackpad             | Printers &<br>Scanners | <b>Gound</b>    |               |                                                                             |                      |                                                                                                    |          |
|                   |                      |                   |                       |                      |                        |                 |               | Settings for the selected device:                                           |                      |                                                                                                    |          |
|                   |                      |                   |                       |                      |                        |                 |               |                                                                             |                      |                                                                                                    |          |
|                   | $\omega$             |                   |                       | Ж                    | $\circledast$          |                 |               |                                                                             |                      | Input volume: U                                                                                                    |          |
| <b>ICIOUS</b>     | Internet             | <b>Extensions</b> | Network               | Bluetooth            | Sharing                |                 |               |                                                                             |                      | Input level: The Contract of the Contract of the Contract of the Contract of the Contract of the Contract of the                                                                                                    |          |
|                   | Accounts             |                   |                       |                      |                        |                 |               |                                                                             |                      |                                                                                                    |          |
|                   |                      |                   |                       |                      |                        |                 |               |                                                                             |                      |                                                                                                    |          |
|                   |                      |                   |                       |                      |                        | O               | Œ             |                                                                             |                      |                                                                                                    |          |
|                   |                      |                   |                       | $\sqrt{1}$           |                        |                 |               |                                                                             |                      | Output volume: $\blacksquare$ $\blacksquare$ $\bl$ |          |
| Users &<br>Groups | Parental<br>Controls | App Store         | Dictation<br>& Speech | Date & Time          | Startup<br>Disk        | Time<br>Machine | Accessibility |                                                                             |                      | Show volume in menu bar                                                                                                    |          |
|                   |                      |                   |                       |                      |                        |                 |               |                                                                             |                      |                                                                                                    |          |

Figura 2 – Preferências do sistema

## **Uso (PlayStation® 4)**

Para uso com o PlayStation® 4 (PS4®), desconecte o headset do controle de áudio USB e conecte o cabo de áudio do headset diretamente ao controle do PS4 e siga esses passos:

- 1. Ligue seu console de jogos PS4®.
- 2. Entre no Menu de Configurações e selecione-o.
- 3. Encontre a opção '*Dispositivos*' e selecione-a.
- 4. Vá para baixo e selecione '*Dispositivos de Áudio*' .
- 5. Escolha '*Saída para Fones de Ouvido* e selecione '*Todo o Áudio*.'

#### **PlayStation 4**

(O controle de áudio USB não é necessário)

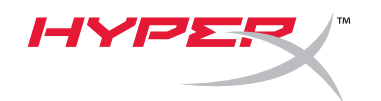

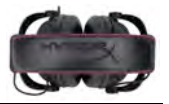

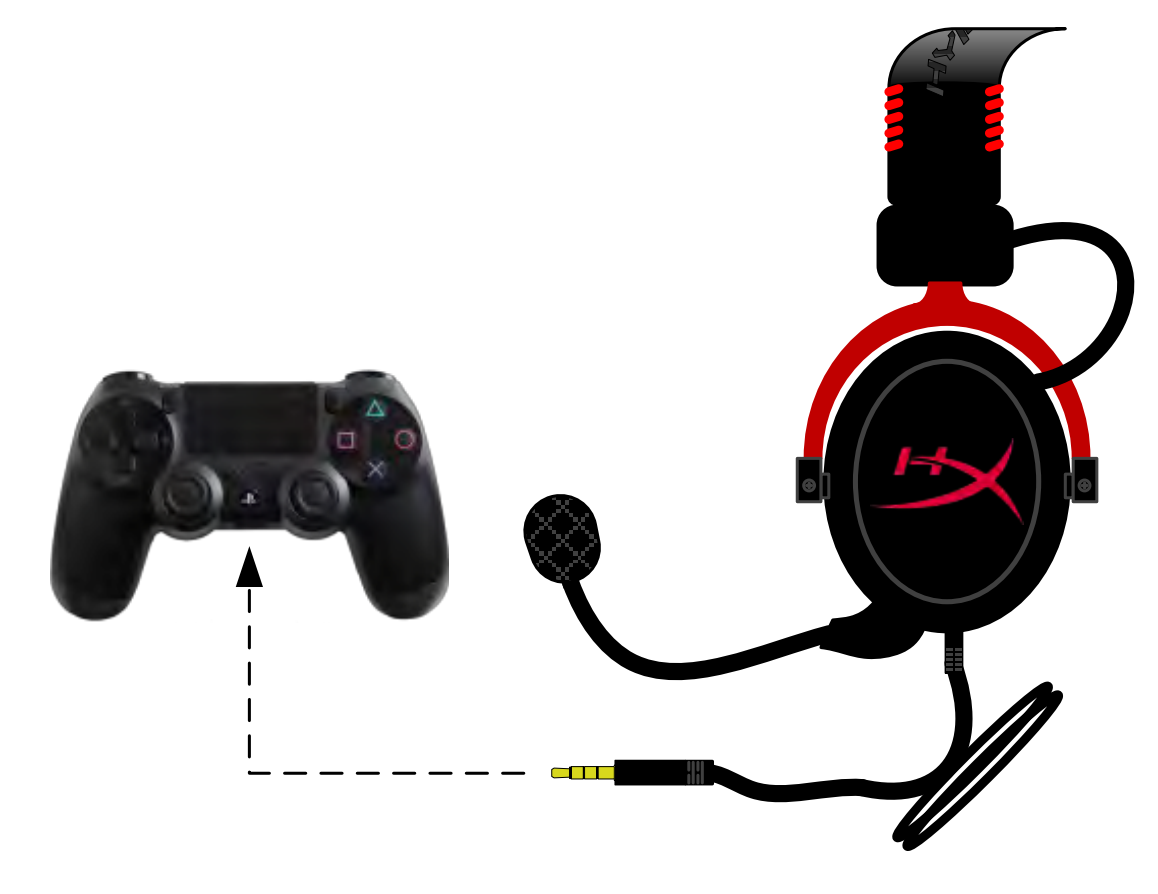

*HyperX Cloud II com PS4*®

## **Uso de (Xbox**® **One)**

Para usar o headset HyperX Cloud II com Xbox® One, você precisará do adaptador Xbox One (vendido separadamente) que se conecta ao controle do Xbox® One (figura abaixo). Como esse adaptador possui controles de volumes incorporados, você precisará remover o controle de áudio USB (que acompanha seu headset HyperX Cloud II) e conectar diretamente ao controle do Xbox One.

> **Xbox One, requer adaptador para o controle** (Adaptador vendido separadamente)

**(O controle de áudio USB não é necessário)**

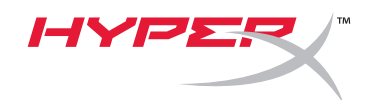

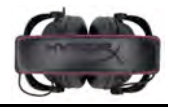

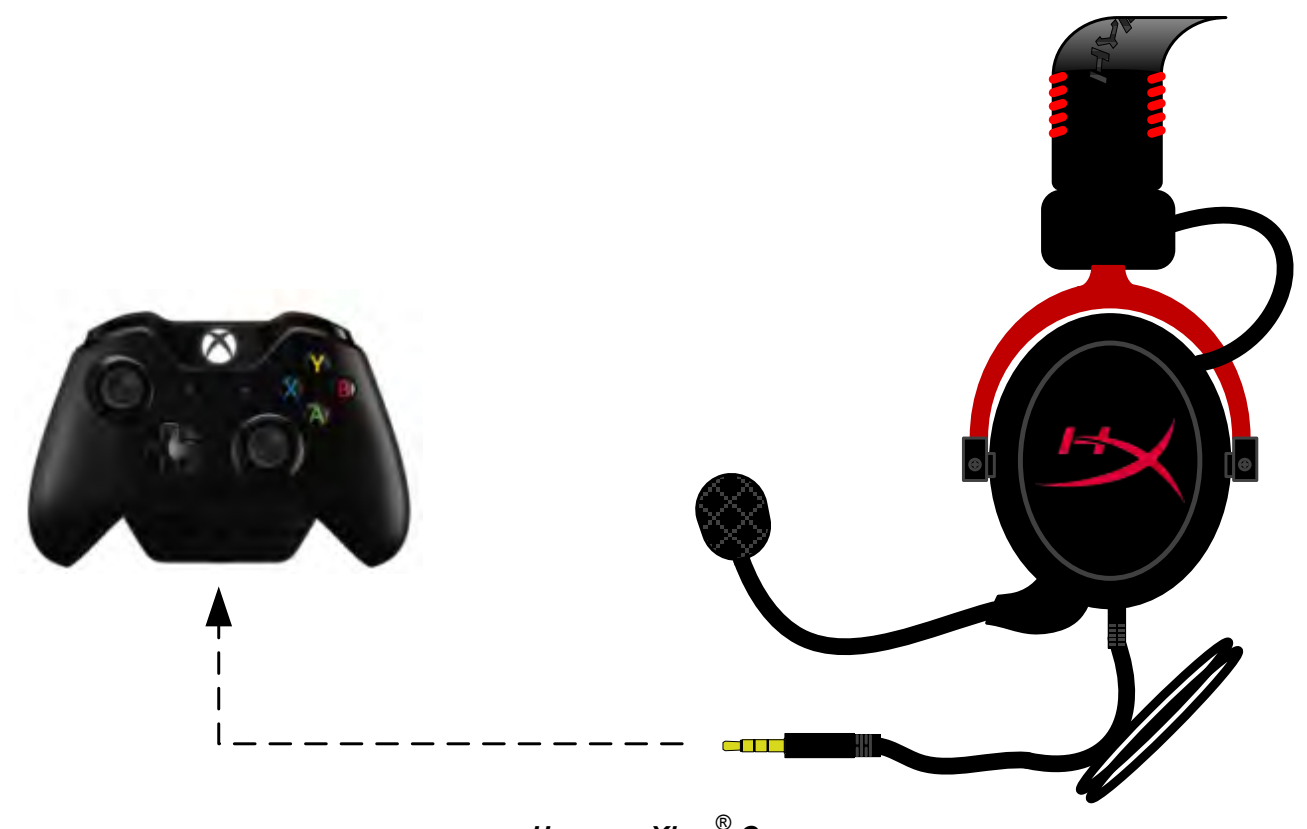

*Uso com Xbox*® *One*

## **Uso com Dispositivo Móvel (Celular ou Tablet)**

Para usar o headset HyperX Cloud II com um dispositivo móvel, desconecte o controle de aúdio USB e encaixe o conector do headset de 3,5 mm diretamente na entrada de áudio do seu celular ou tablet.

## **Dispositivo móvel (Celular / Tablet)**

(O controle de áudio USB não é necessário)

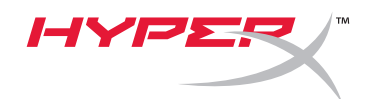

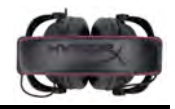

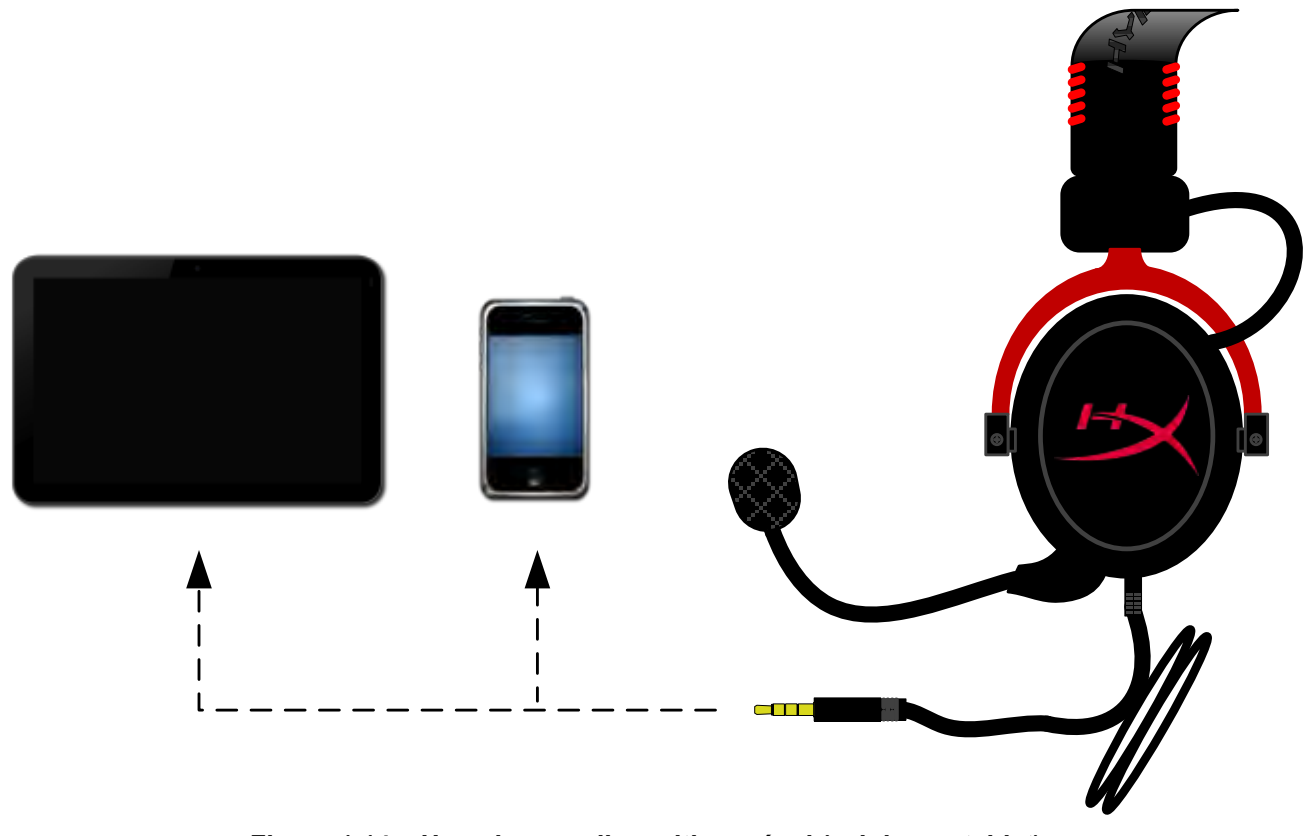

*Figura 1.14 – Usando com dispositivo móvel (celular ou tablet)*

## **Uso (com adaptador para avião)**

Se conectar o headset Cloud II a um adaptador para avião, você não precisará usar o controle de áudio USB. Simplesmente conecte o conector de áudio do headset ao adaptador para avião (que acompanha seu headset) e encaixe diretamente no conector do avião localizada na frente ou na parte interna do braço da poltrona.

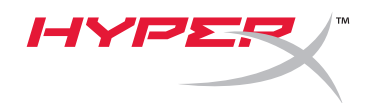

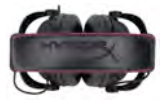

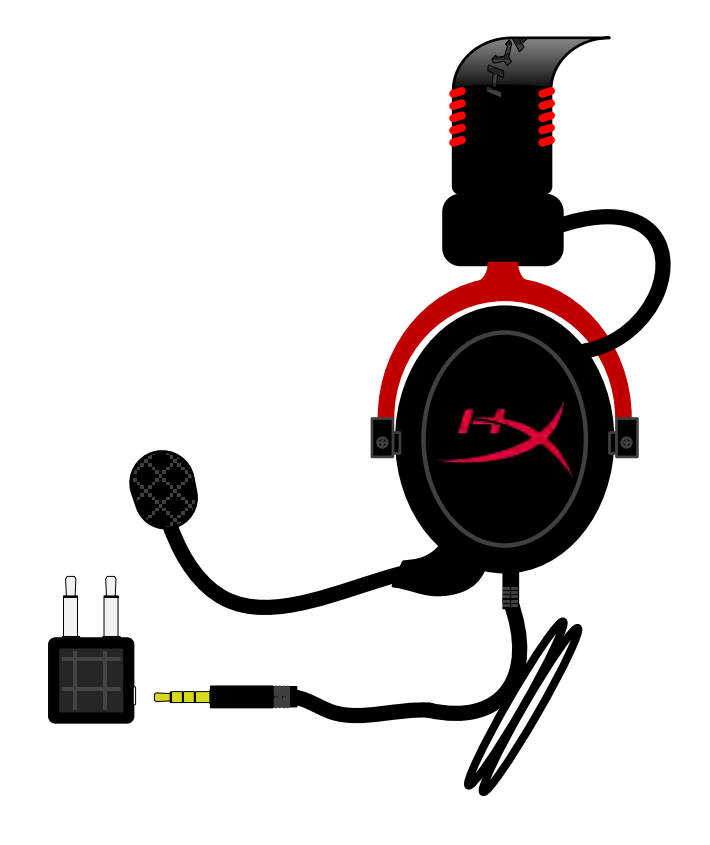

*Conectando com o adaptador para avião*

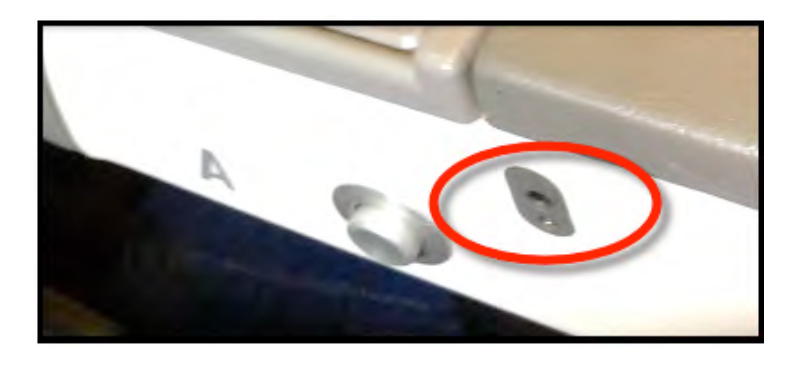

*Conector de entrada no assento de um avião (braço da poltrona)*